### **Introduction to Imaging in CASA**

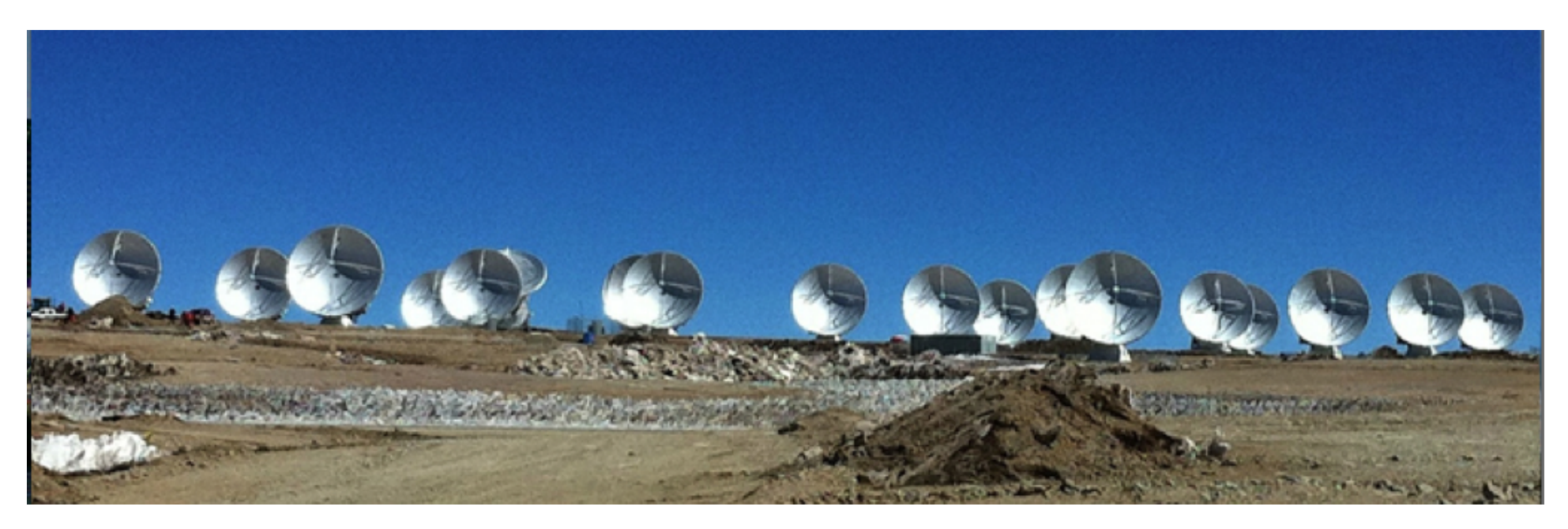

### **Jim Braatz** (NRAO)

Atacama Large Millimeter/submillimeter Array Expanded Very Large Array Robert C. Byrd Green Bank Telescope Very Long Baseline Array

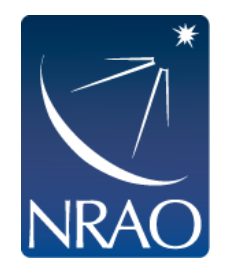

### **Overview**

- $\bullet$  Goals of this talk:
	- **.** Gain some intuition for interferometric imaging
	- Introduce deconvolution in CASA (CLEAN)
	- Introduce various imaging methods available in CASA
- More formal description of imaging available in NRAO Synthesis Imaging Workshop lectures

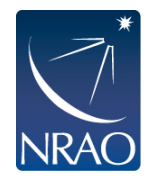

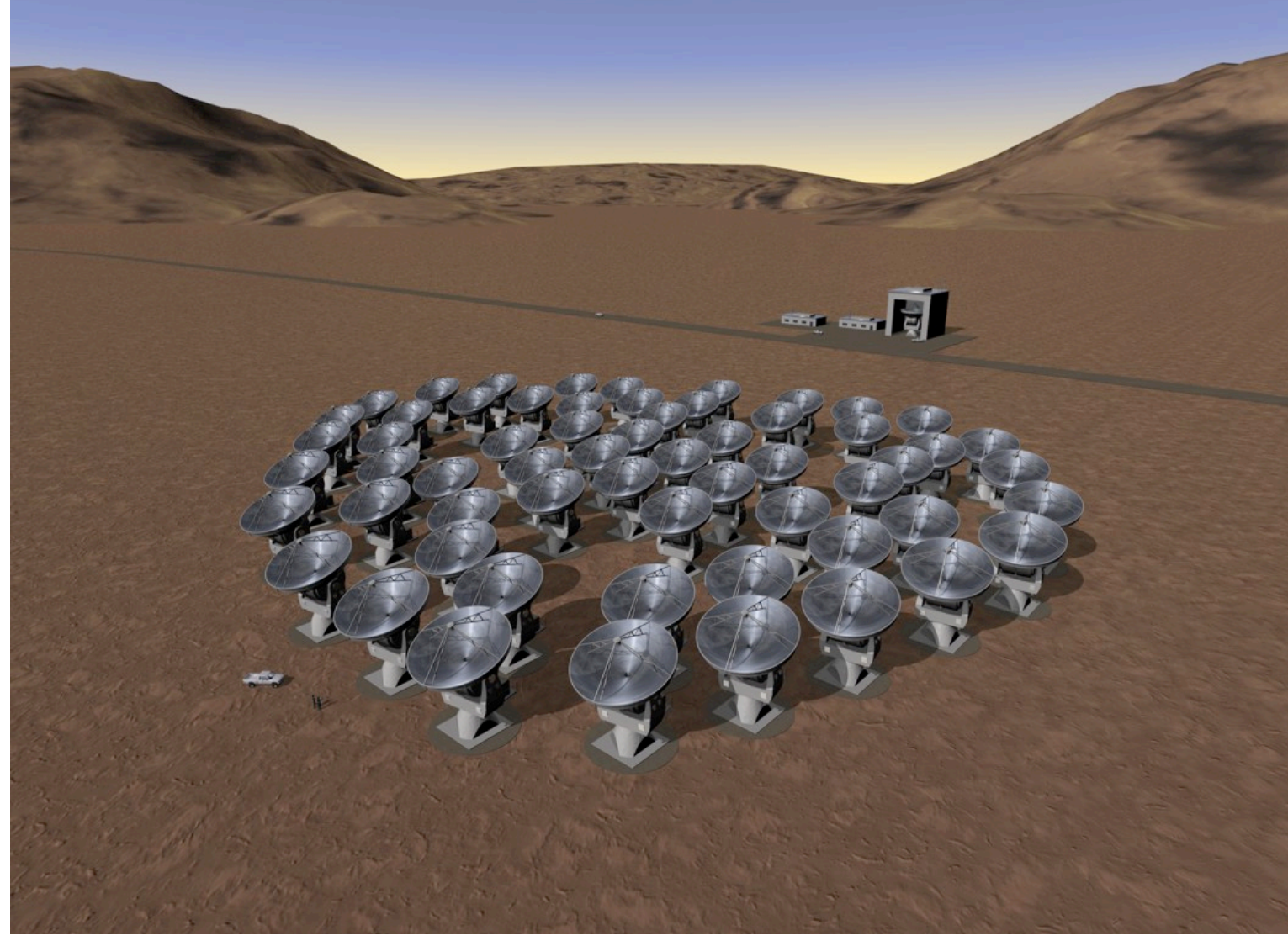

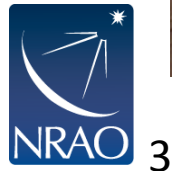

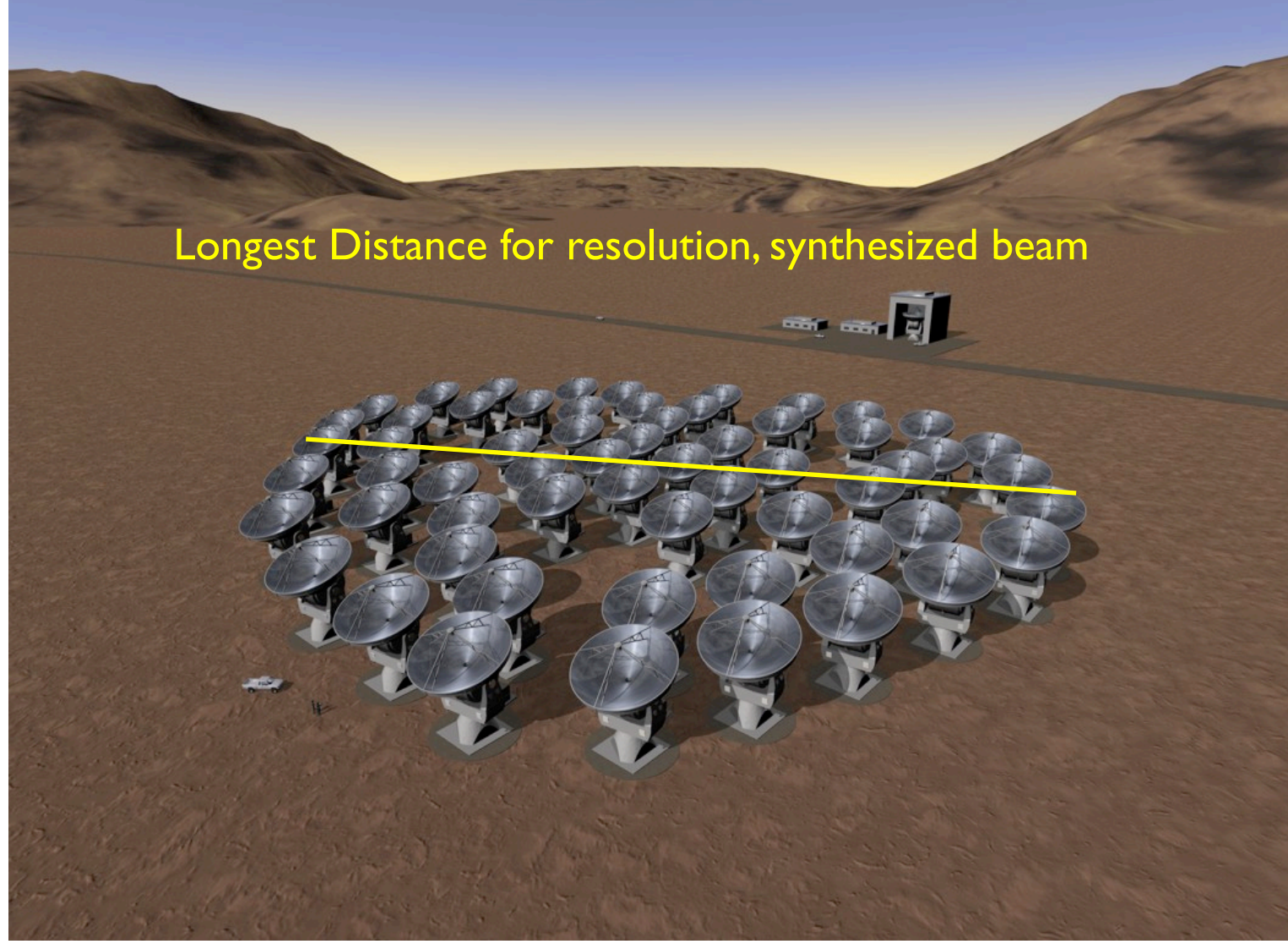

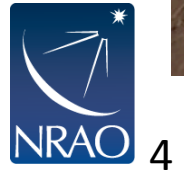

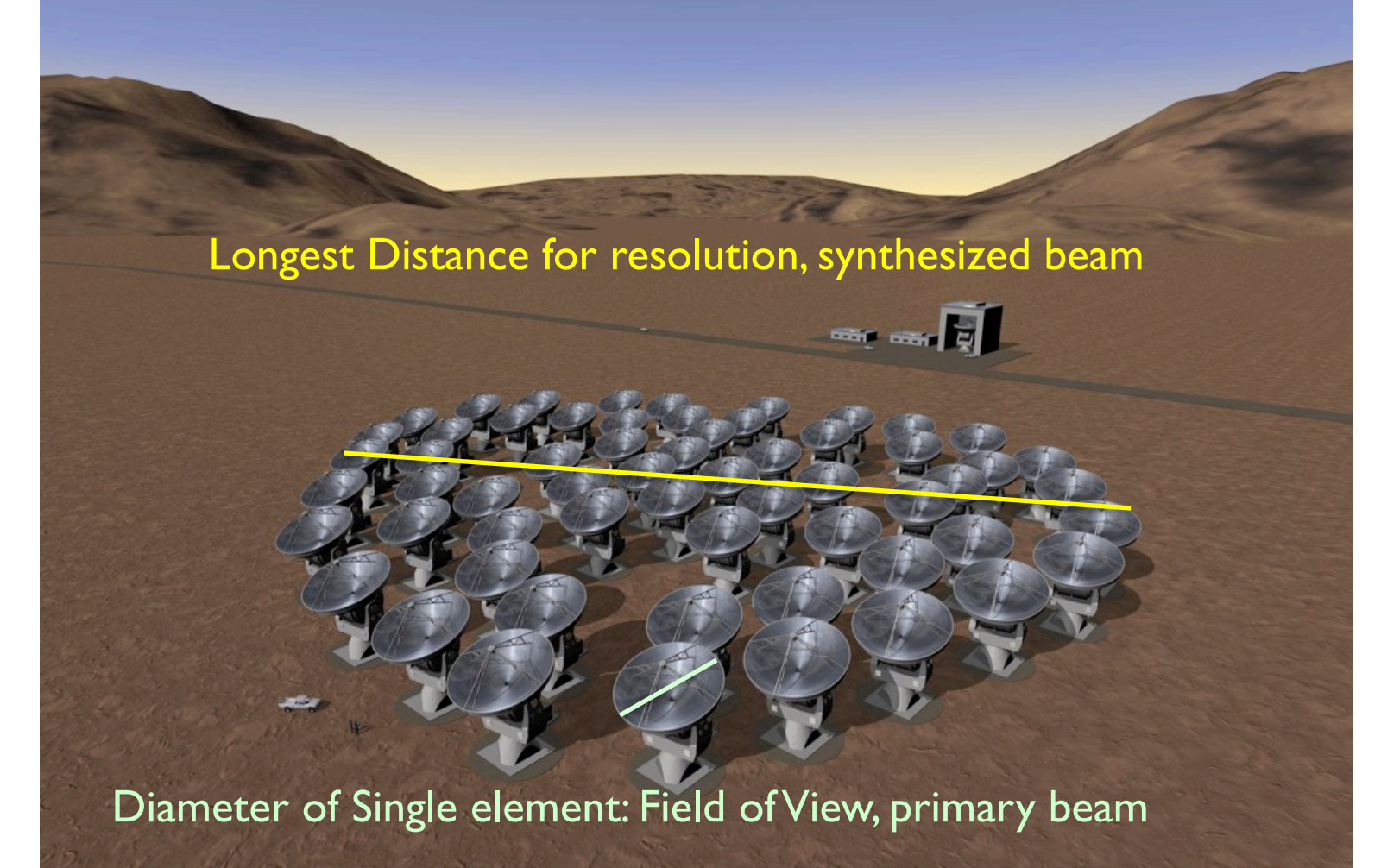

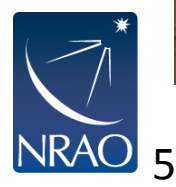

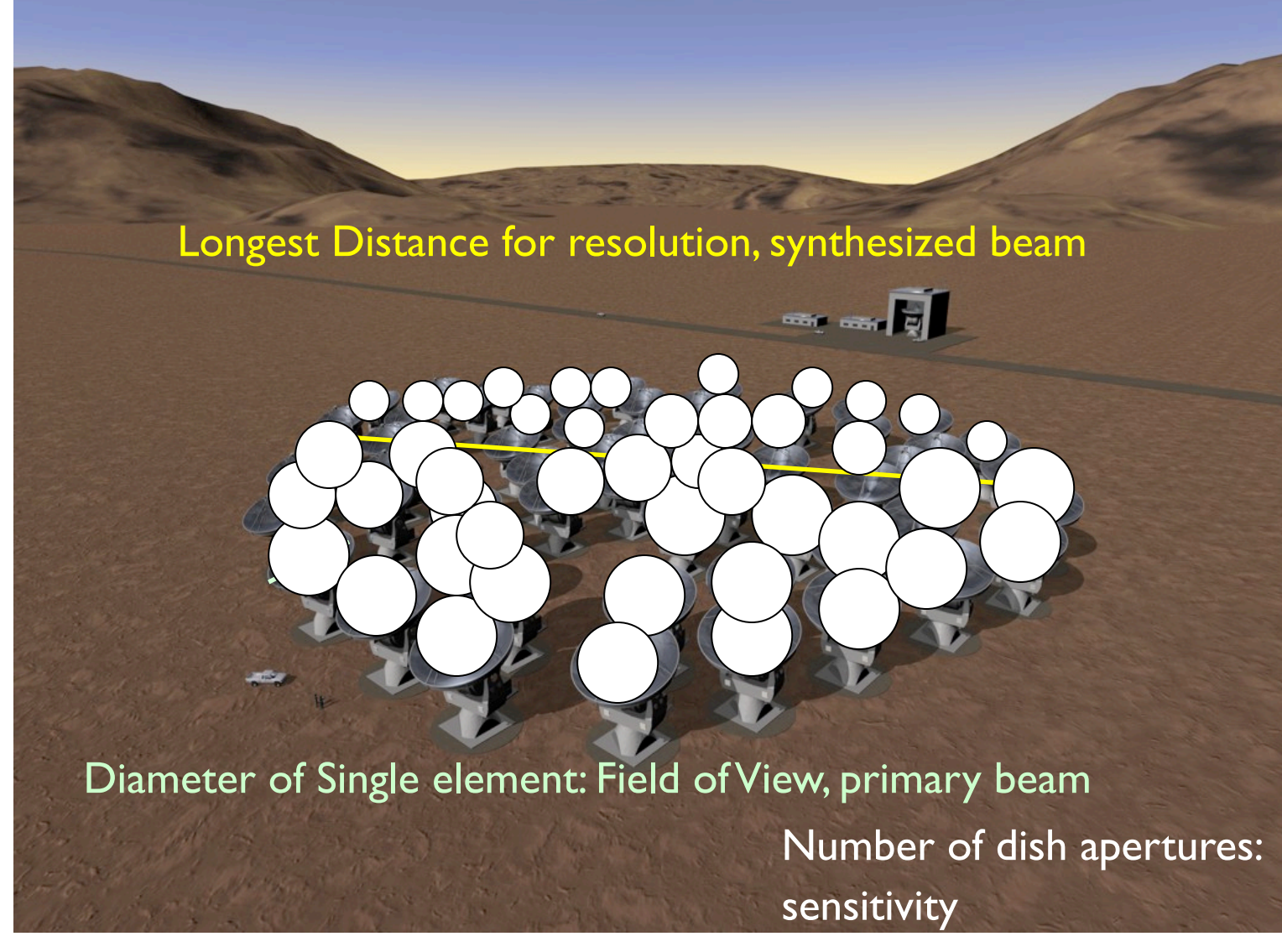

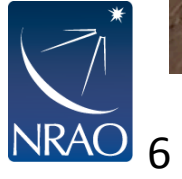

### **From Sky Brightness to Visibility**

- 1. An interferometer measures the interference pattern observed by pairs of apertures
- 2. The interference pattern is directly related to the source brightness. In particular, for small fields of view the complex visibility,  $V(u,v)$ , is the 2D Fourier transform of the brightness on the sky,  $T(x,y)$

(van Cittert-Zernike theorem)

Fourier space/domain

$$
V(u, v) = \int \int T(x, y)e^{2\pi i(ux+vy)} dx dy
$$

$$
T(x,y) = \int \int V(u,v)e^{-2\pi i(ux+vy)}dudv
$$

Image space/domain

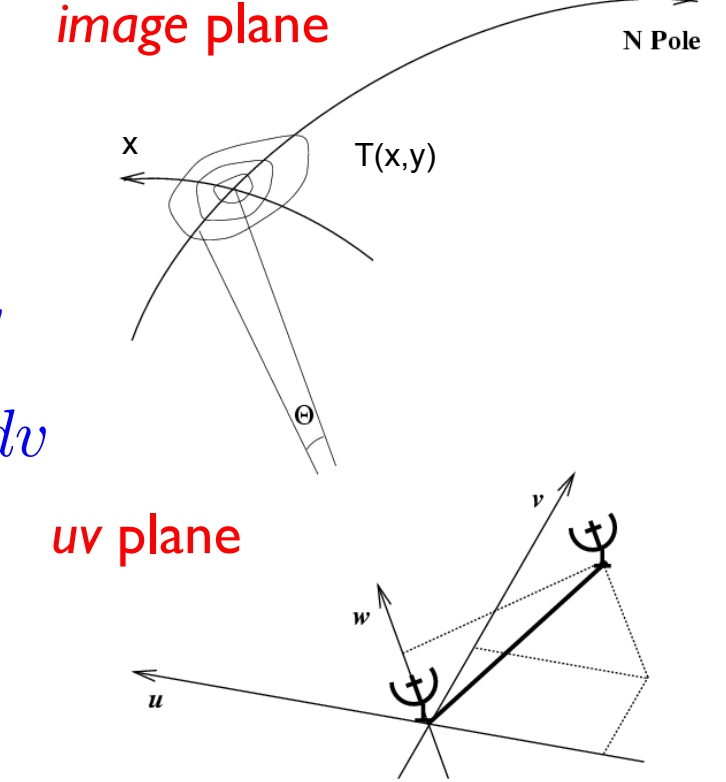

y

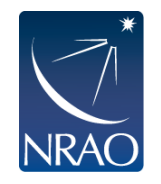

### **Some 2D Fourier Transform Pairs**

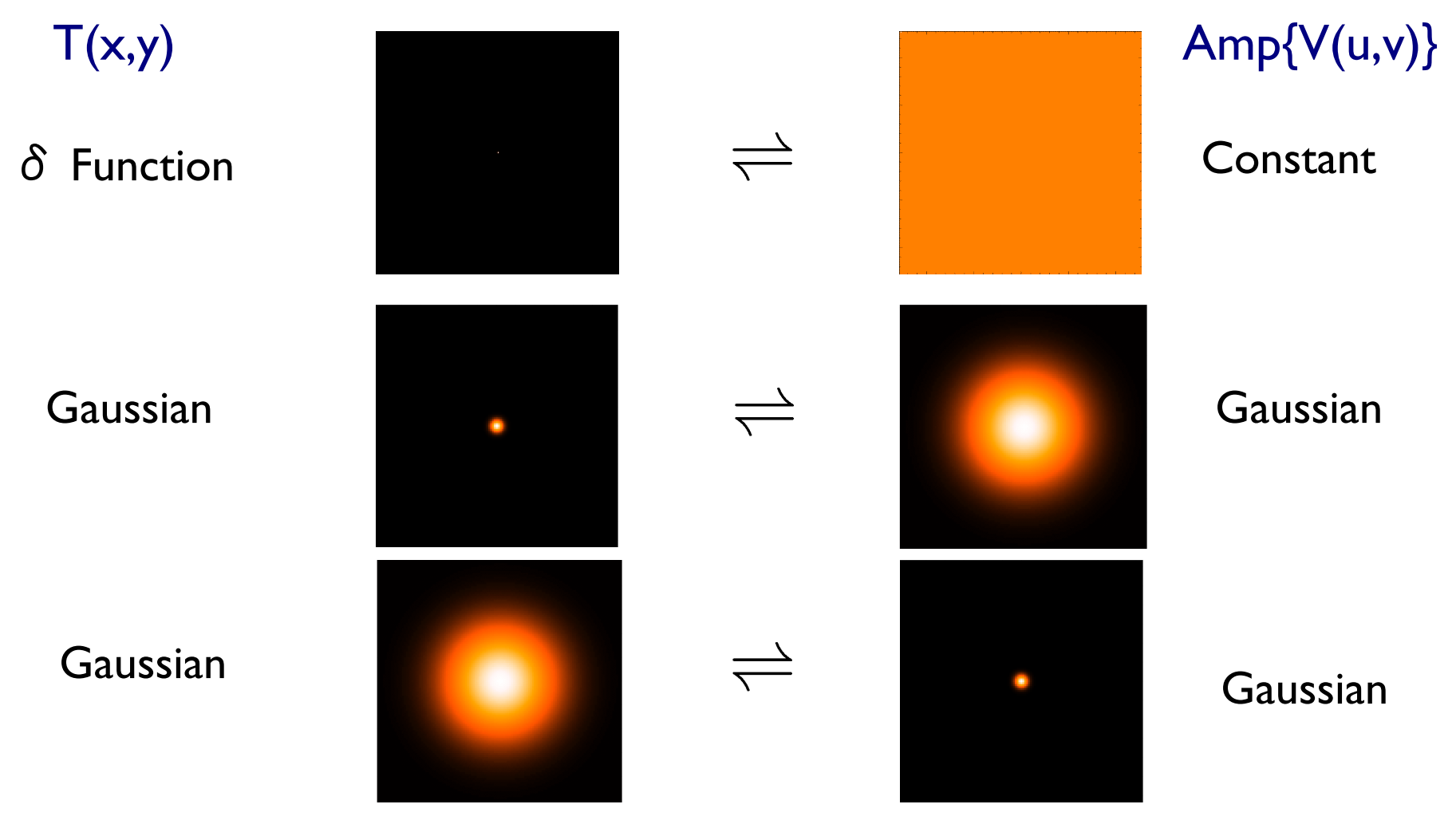

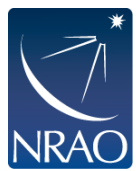

narrow features transform to wide features (and vice-versa)

### **More 2D Fourier Transform Pairs**

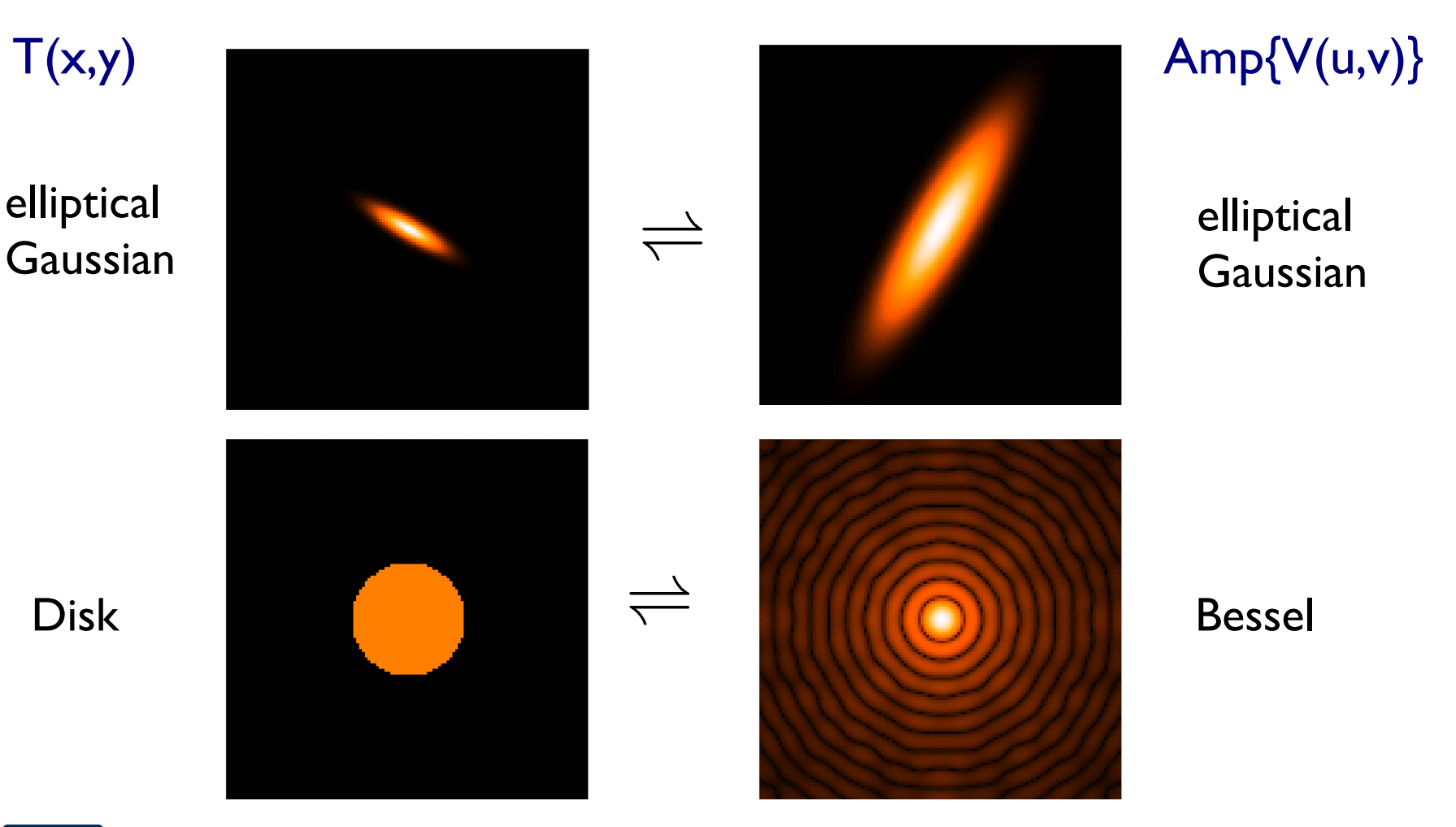

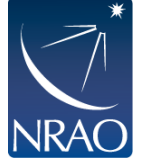

sharp edges result in many high spatial frequencies (sinc function, "ringing", Gibbs phenomenon)

### **ALMA observes planetary disk**

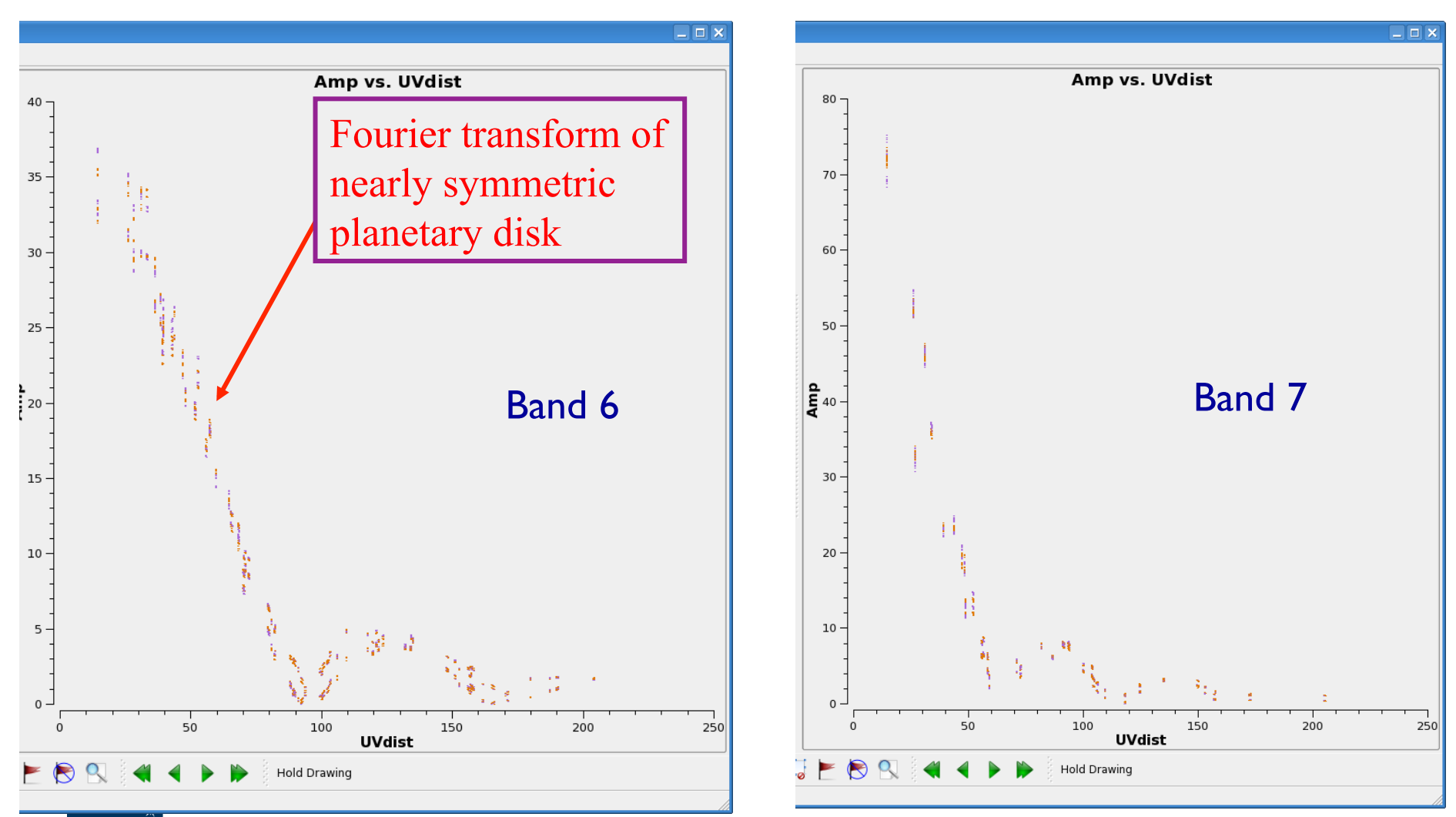

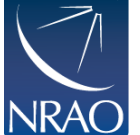

### **VLA observes Jupiter (6cm)**

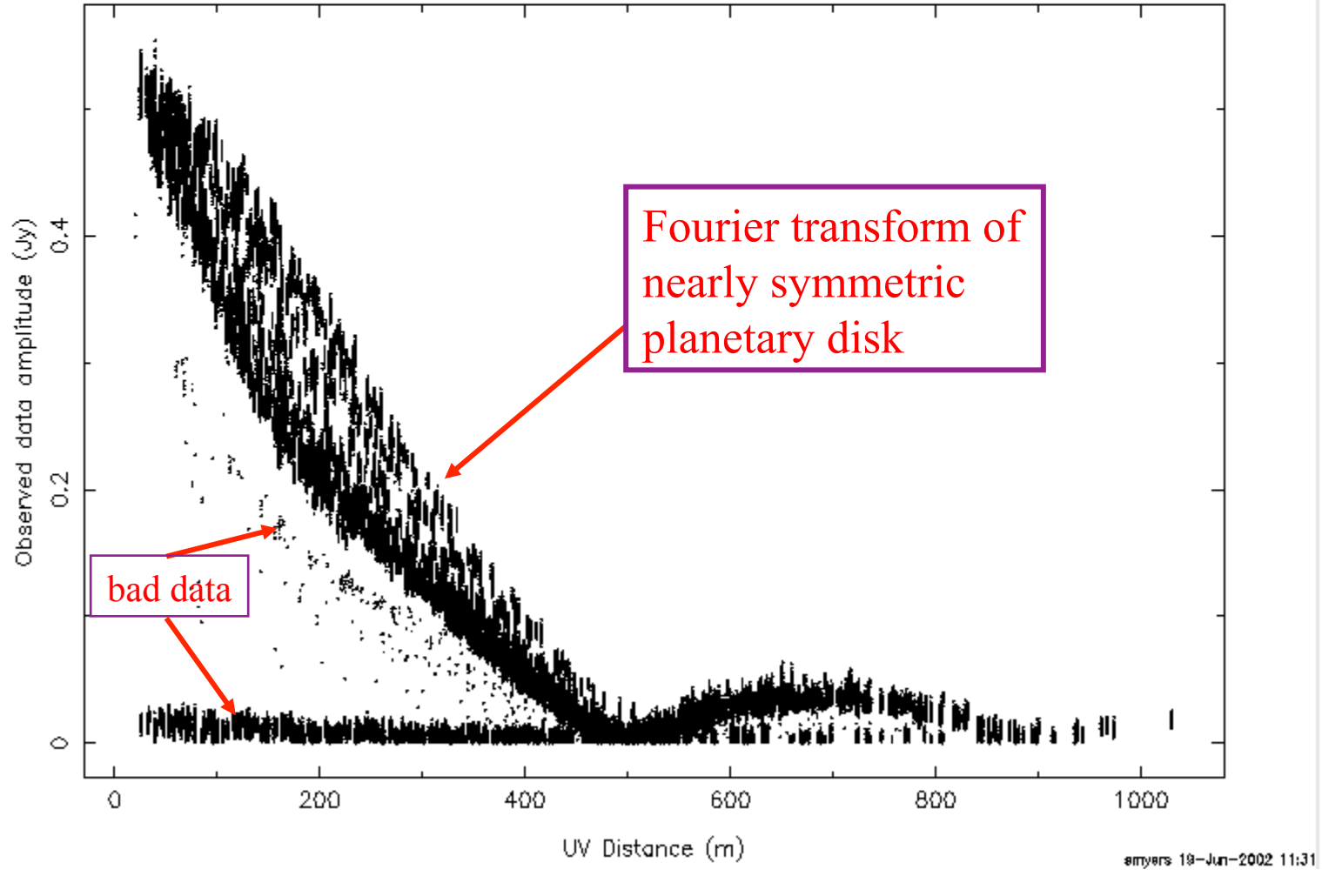

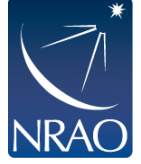

S.T. Myers

### **Plotms: Versatile examination of UV data**

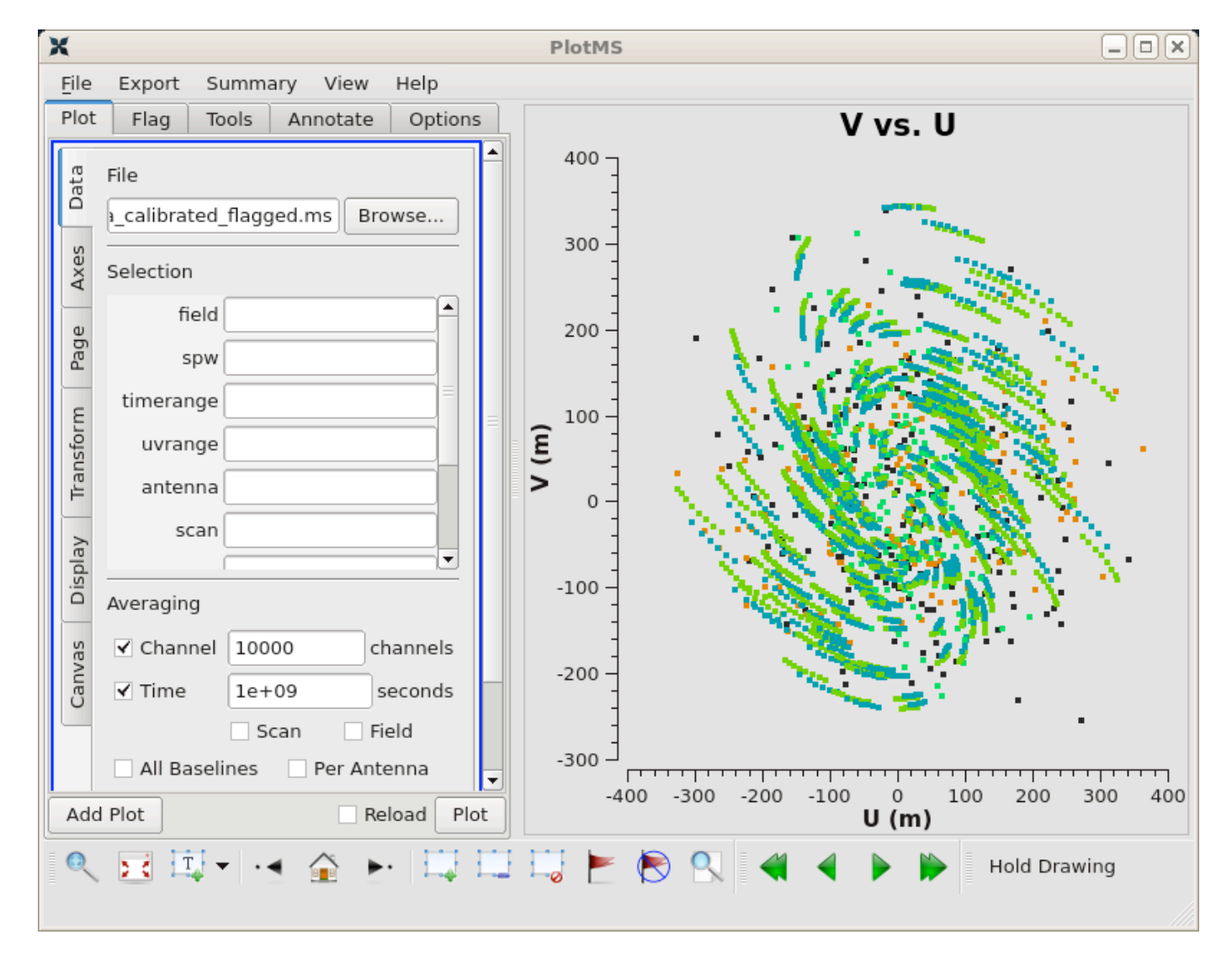

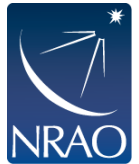

### **Sampling Function**

Interferometers cannot see the entire Fourier/uv domain. But each antenna pair samples one spot:  $\rightarrow$  **imperfect image** 

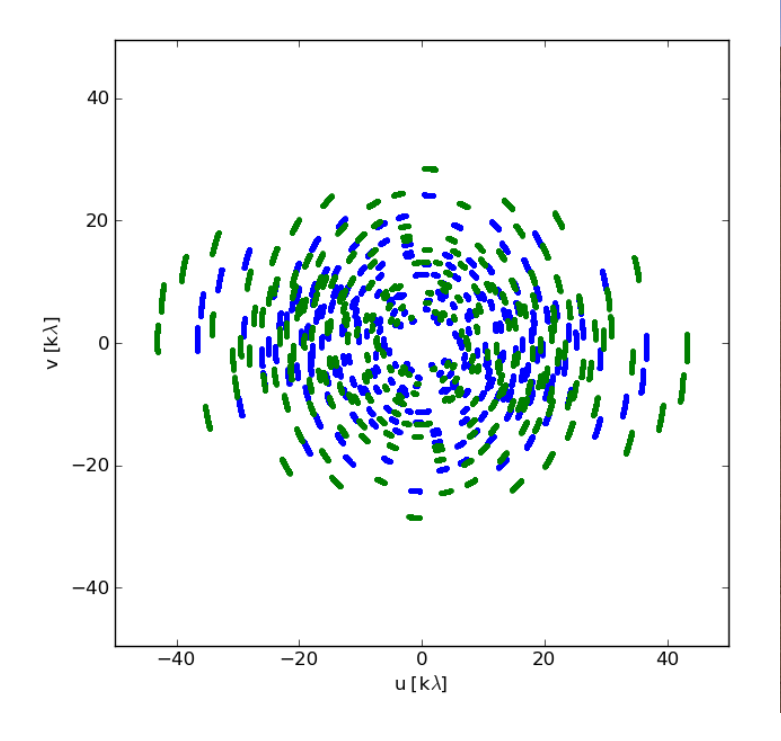

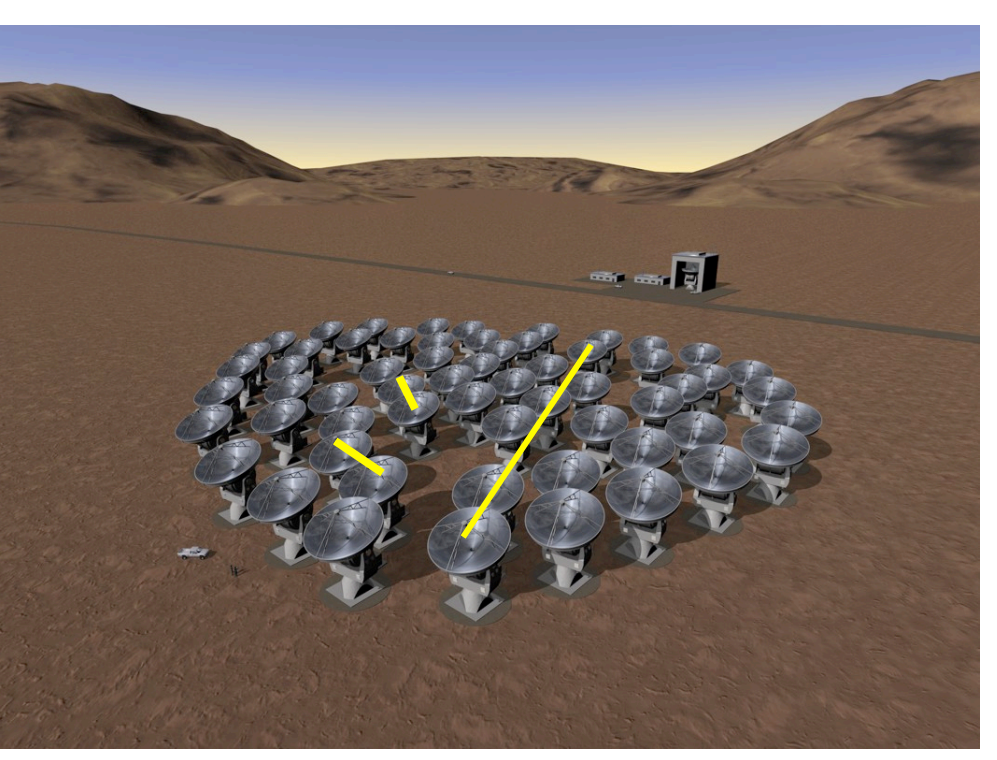

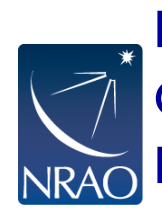

Small uv-distance: short baselines (measure extended emission) Long uv-distance: long baselines (measure small scale emission) Orientation of baseline also determines orientation in the uv-plane Each visibility has a phase and an amplitude

## **Dirty Images from a Dirty Beam**

- We sample the Fourier domain at discrete points  $B(u, v) = \sum_k (u_k, v_k)$
- The inverse Fourier Transform is  $T^{D}(x, y) = FT^{-1}{B(u, v) \times V(u, v)}$
- The convolution theorem tells us  $T^{D}(x, y) = b(x, y) \otimes T(x, y)$
- Where the point spread function is  $b(x, y) = FT^{-1}{B(u, v)}$
- Fourier transform of sampled visibilities yields the true sky brightness convolved with the point spread function ("dirty beam")
- The "dirty image" is the true image convolved with the "dirty beam"

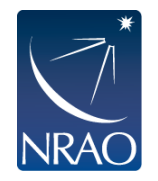

### **Dirty Beam and Dirty Image**

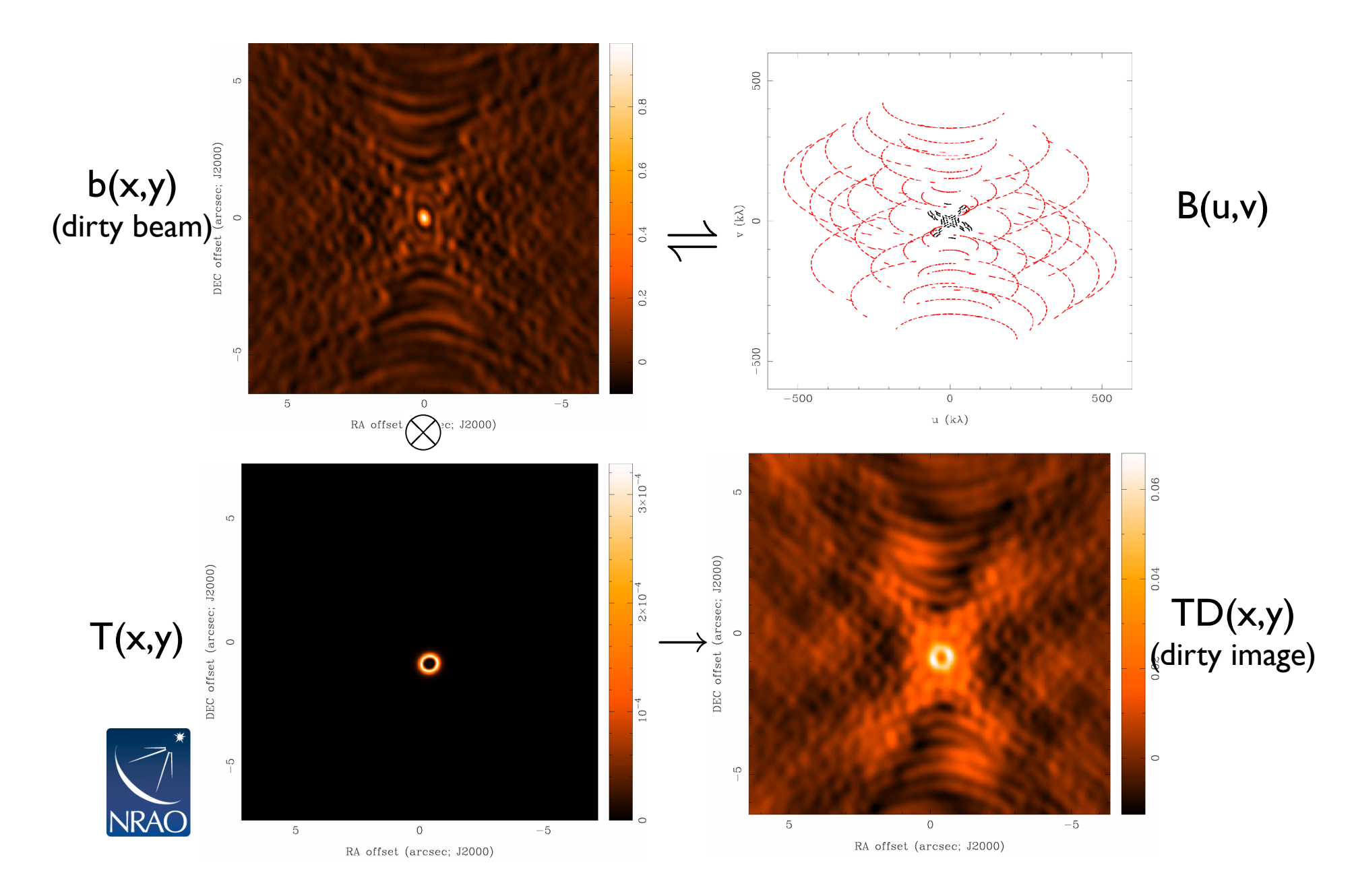

### **How to analyze (imperfect) interferometer data**

### Image plane analysis

- dirty image  $TD(x,y) = Fourier transform \{V(u,v)\}\$
- deconvolve  $b(x,y)$  from  $TD(x,y)$  to determine (model of)  $T(x,y)$

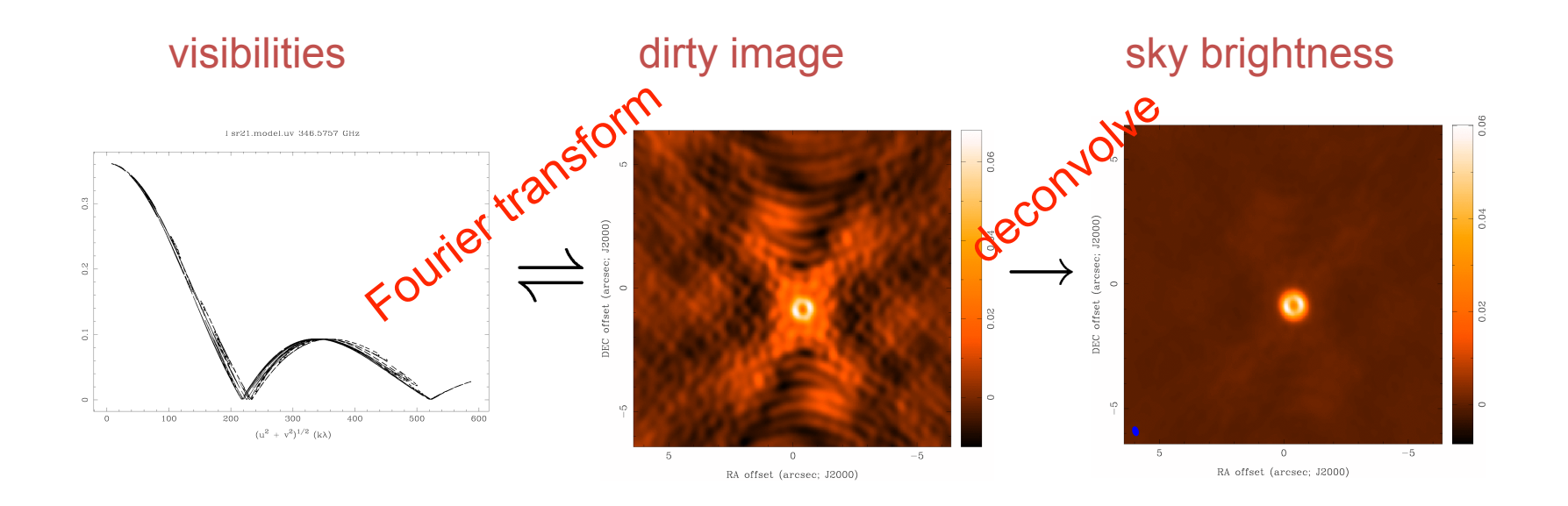

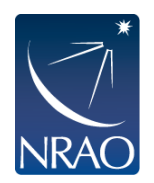

# **Basic CLEAN Algorithm**

- b(x,y) A. Initialize a *residual* map to the dirty map
	- 1. Start loop
	- 2. Identify strongest feature in *residual* map as a point source
	- 3. Add this point source to the clean component list
	- 4. Convolve the point source with  $b(x,y)$ and subtract a fraction g (the loop gain) of that from *residual* map
	- 5. If stopping criteria not reached, do next iteration
- B. Convolve *Clean component* (cc) list by an estimate of the main lobe of the dirty beam (the "Clean beam") and add *residual*  map to make the final "restored" image

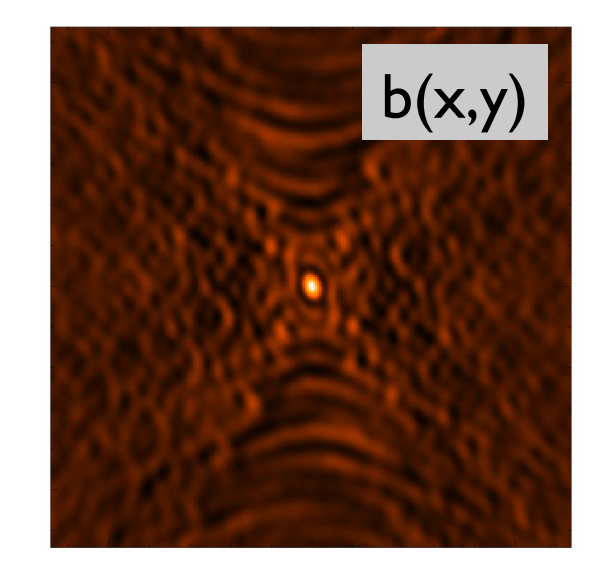

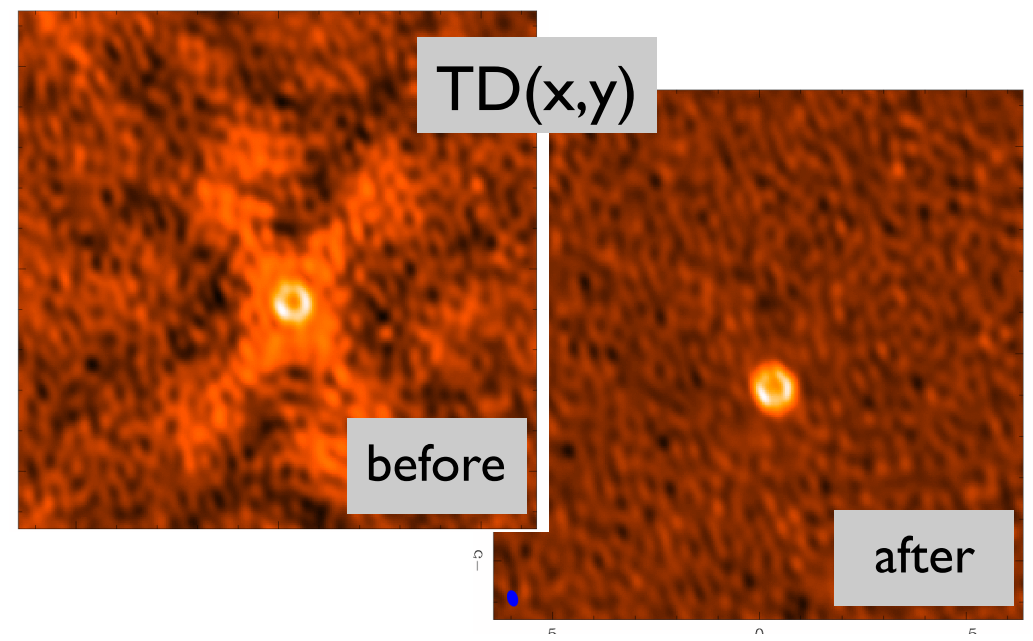

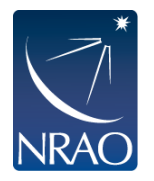

# **Basic CLEAN Algorithm (cont.)**

- Stopping criteria
	- residual map max < multiple of rms (when noise limited)
	- residual map max < fraction of dirty map max (dynamic range limited)
	- max number of clean components reached (no justification)
- Loop gain
	- good results for  $g \sim 0.1$  to 0.3
	- lower values can work better for smoother emission,  $g \sim 0.05$
- Easy to include *a priori* information about where to search for clean components ("clean boxes")
	- very useful but potentially dangerous!

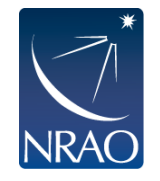

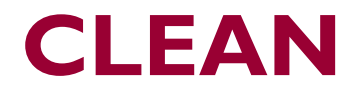

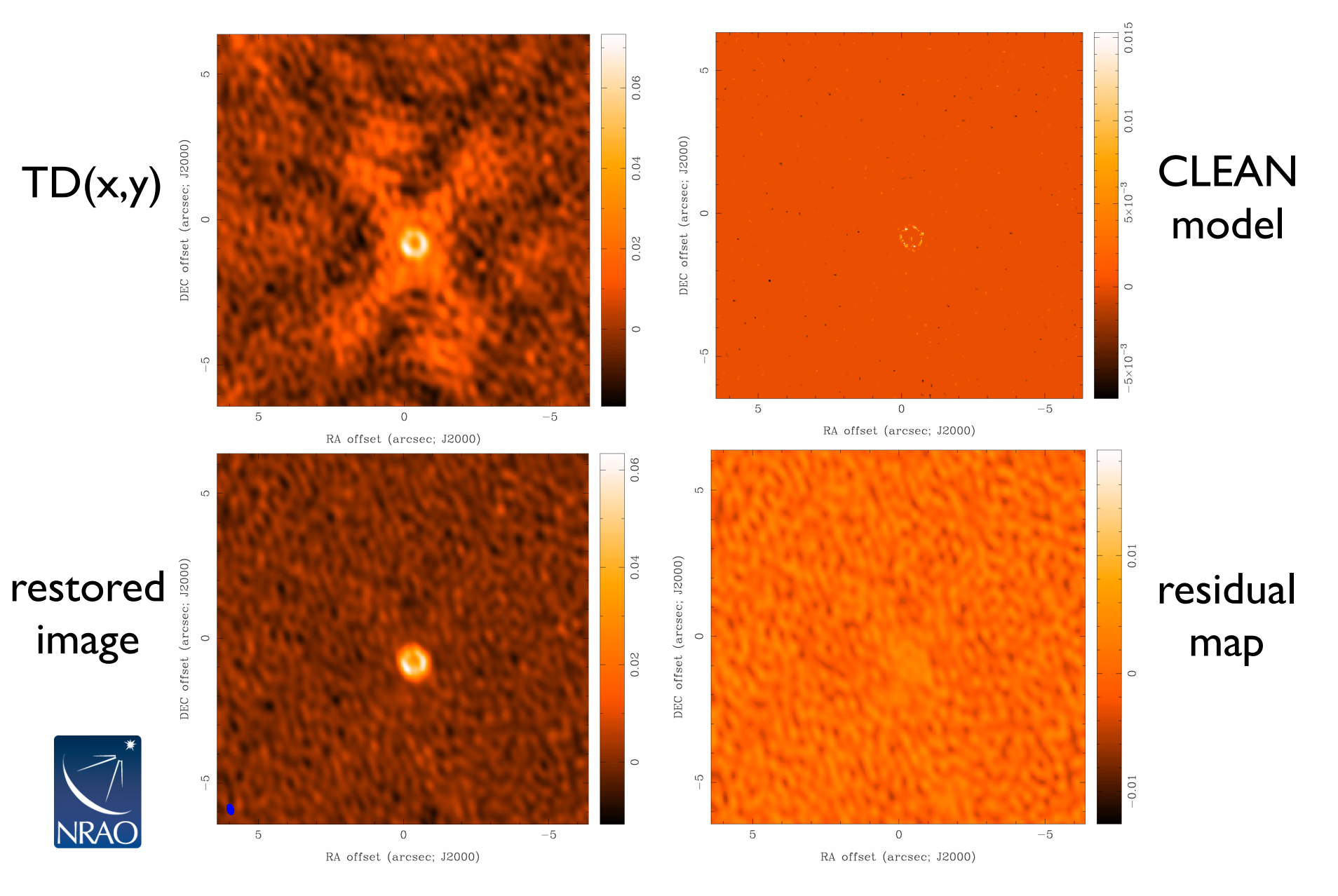

# **Deconvolution algorithms : Hogbom**

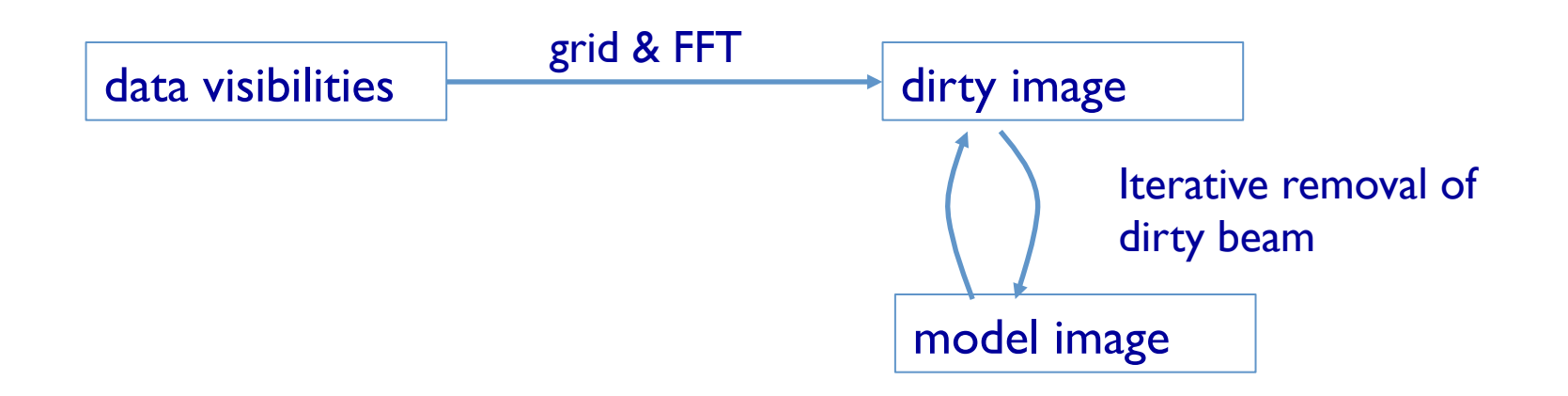

- Subtracts full PSF in image domain
- For complex images, errors can build

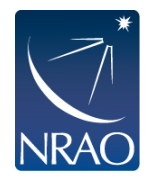

### **Deconvolution algorithms : Clark**

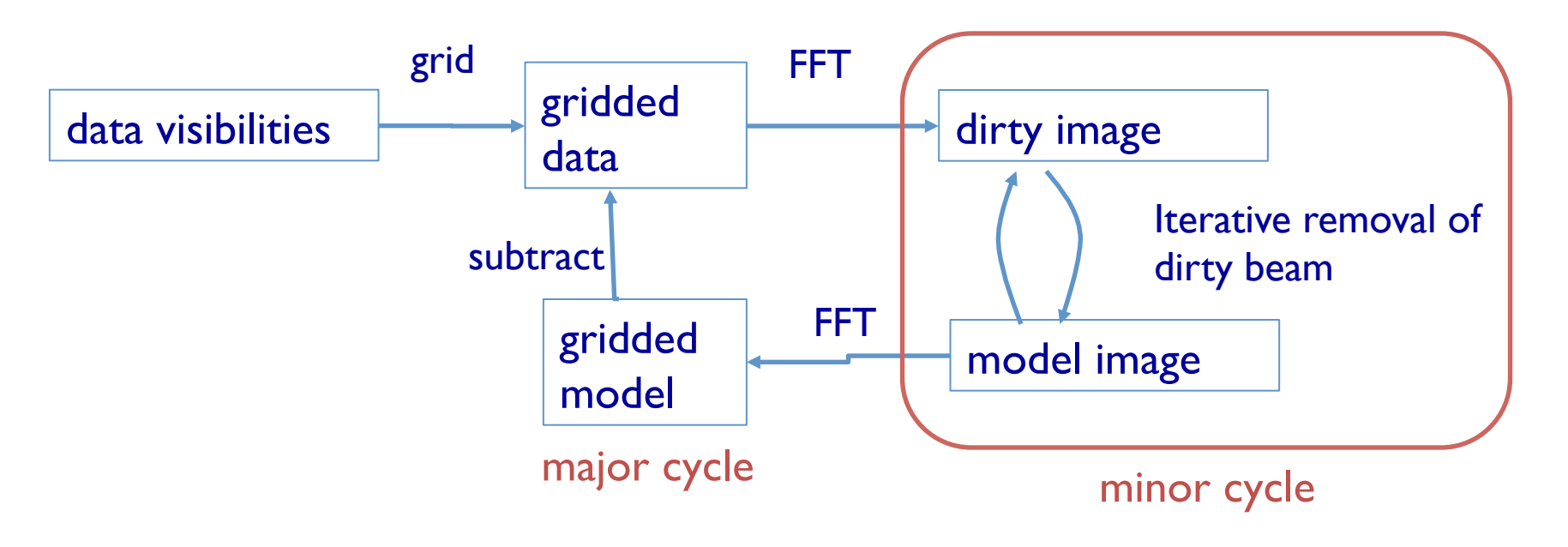

- Subtracts truncated PSF in image domain
- Periodically subtracts from gridded data in uv domain

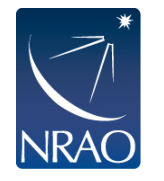

### **Deconvolution algorithms: Cotton-Schwab**

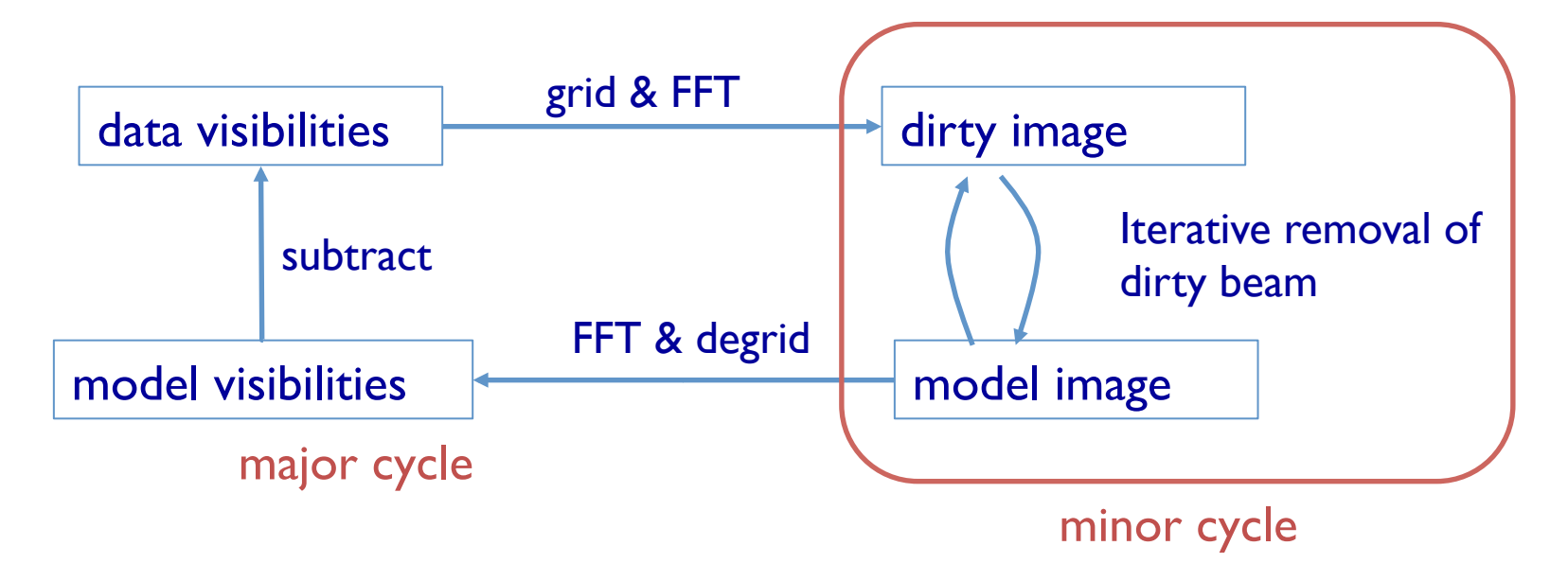

Cotton-Schwab (csclean):

- subtracts truncated PSF in image domain
- major cycle subtracts from full visibilities
- significant I/O per major cycle

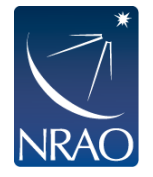

# **Dirty Beam Shape and Weighting**

- Each visibility point is given a weight in the imaging step
- First piece: weight given by Tsys, integration time, etc.
- <sup>l</sup> **Natural** 
	- Each sample is given the same weight
	- There are many samples at short baselines, so natural weighting will give the largest beam and the best surface brightness sensitivity (and sometimes pronounced wings in the dirty beam)
- <sup>l</sup> **Uniform** 
	- each visibility is given a weight inversely proportional to the sample density
	- Weighs down short baselines, long baselines are more pronounced. Best resolution; poorer noise characteristics
- <sup>l</sup> **Briggs (Robust)** 
	- A graduated scheme using the parameter *robust*; compromise of noise and resolution
	- In CASA, set *robust* from -2 ( $\sim$  uniform) to +2 ( $\sim$  natural)
	- $\bullet$  *robust* = 0 often a good choice

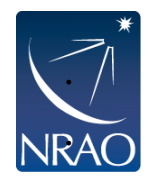

**Taper:** additional weight function to be applied (typically a Gaussian to suppress the weights of the outer visibilities  $-$  be careful, however, not to substantially reduce the collecting area)

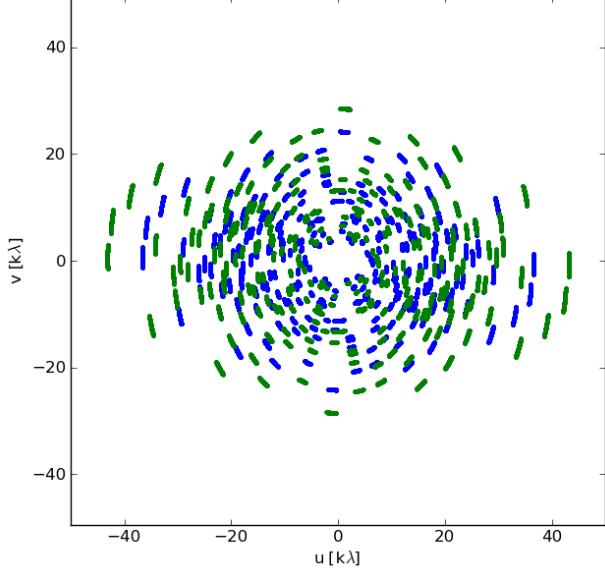

## **Dirty Beam Shape and Weighting**

- Each visibility point is given a weight in the imaging step
- First piece: weight given by Tsys, integration time, etc.
- <sup>l</sup> **Natural**

20

 $\overline{40}$ 

Adjust the weighting to match your science goal:

- $\rightarrow$  Detection experiment/weak extended source:  $\frac{1}{\sqrt{a}}$ <sup>l</sup> **Uniform natural** (maybe even with a taper)
	- <sup>l</sup> each visibility is given a weight inversely proportional to the sample density  $\rightarrow$  Finer detail of strong sources: **robust** or even **uniform**

#### <sup>l</sup> **Briggs (Robust)**

- <sup>l</sup> A graduated scheme using the parameter *robust;* compromise of noise and resolution
- In CASA, set *robust* from -2 ( $\sim$  uniform) to +2 ( $\sim$  natural)
- $\bullet$  *robust* = 0 often a good choice

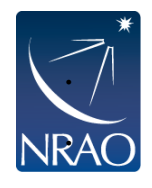

**Taper:** additional weight function to be applied (typically a Gaussian to suppress the weights of the outer visibilities  $-$  be careful, however, not to substantially reduce the collecting area)

### **Imaging Results**

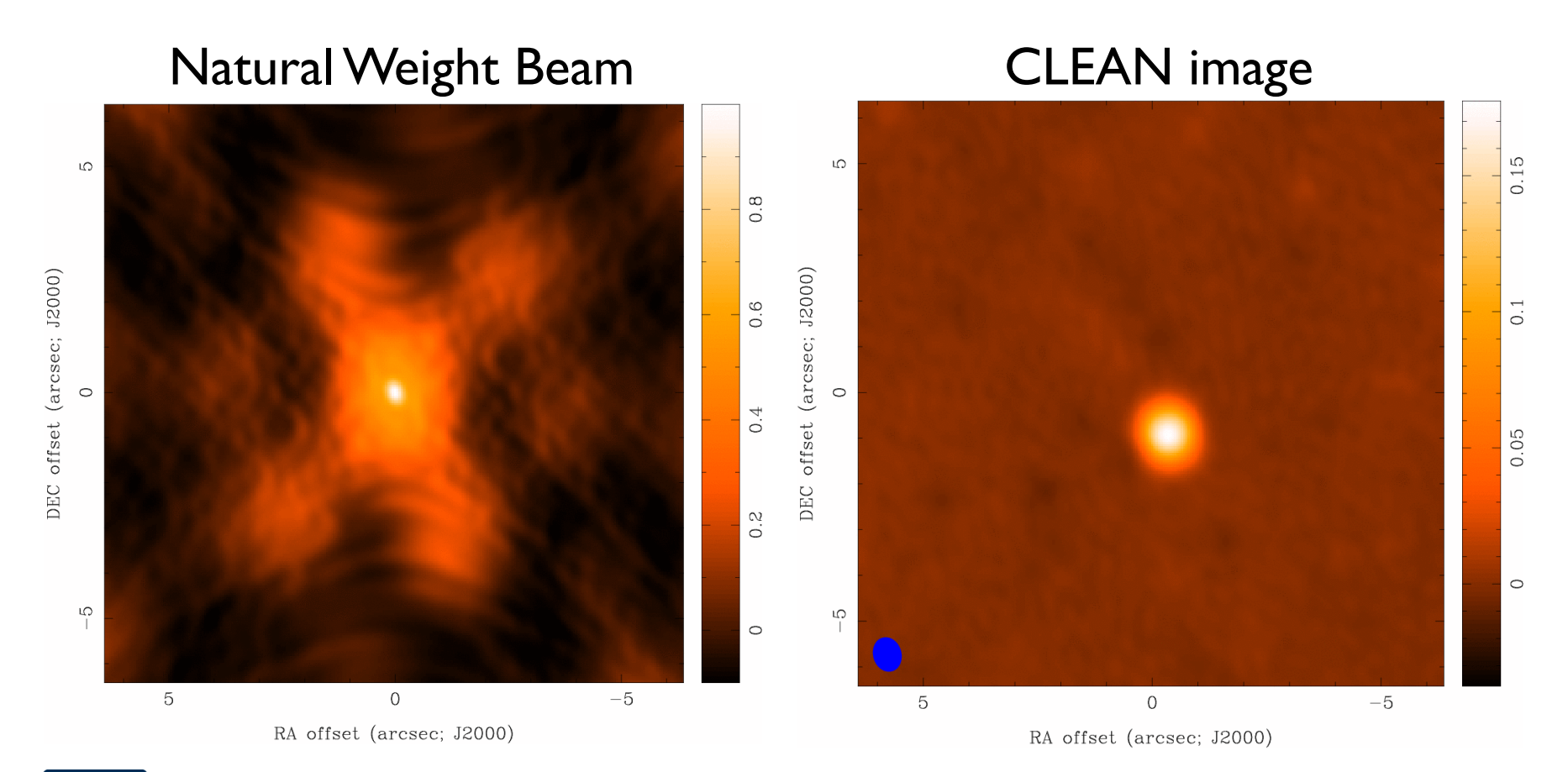

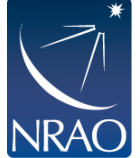

### **Imaging Results**

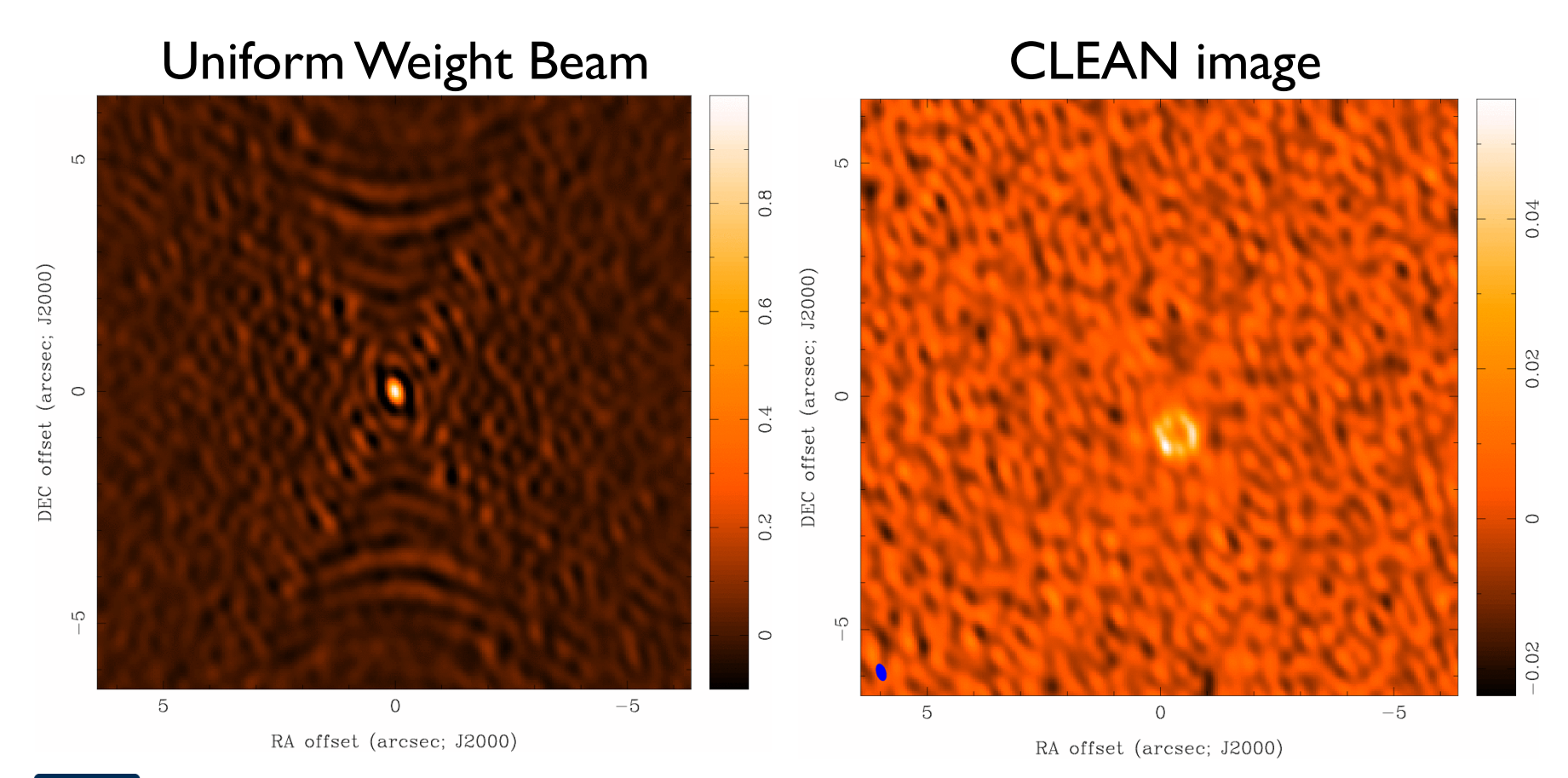

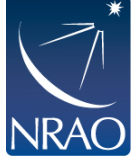

### **Imaging Results**

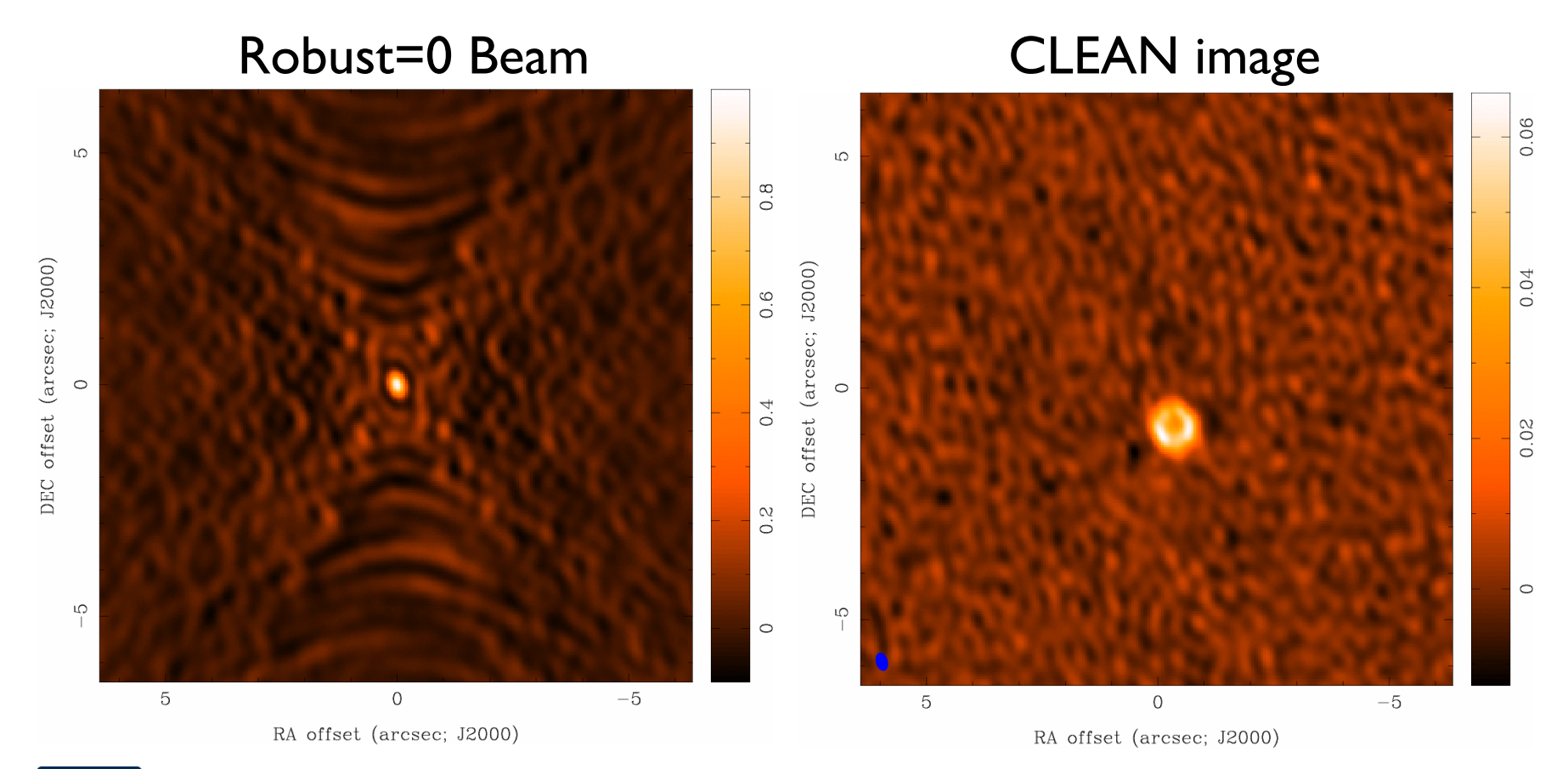

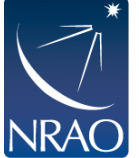

### **CLEAN in CASA**

CLEAN is **the** imaging task in CASA. It:

- $\bullet$  takes the calibrated visibilities
- grids them on the UV-plane
- performs the FFT to a dirty image
- deconvolves the image
- restores the image from clean table and residual

### **Modes/Capabilities:**

- continuum: incl. multi-frequency synthesis (radial extend of each visibility due to bandwidth), and Taylor term expansion (to derive spectral index and curvature
- spectral line: data cubes (many planes) grids in velocity space, takes account of Doppler shift of line
- mosaicking: combine multiple pointings to single image
- w-projection/faceting for images beyond the half-power point
- outlier fields to deconvolve strong sources in primary beam sidelobes
- multiscale cleaning
- primary beam correction

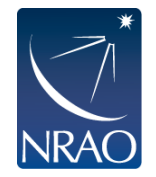

### **CLEAN in CASA:**

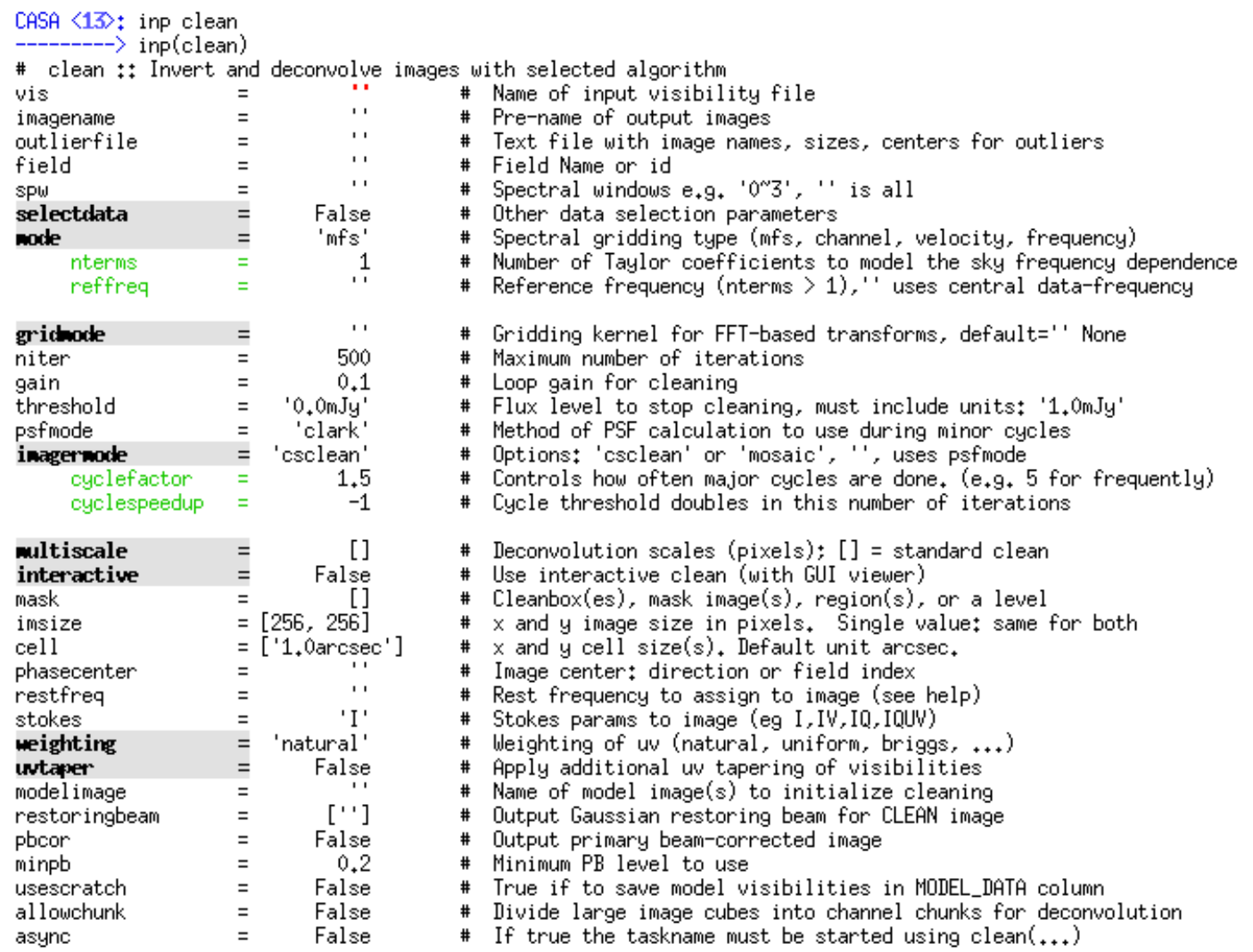

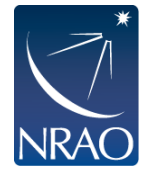

### **Basic Image Parameters: Pixel Size and Image Size**

- <sup>l</sup> **Pixel size** 
	- should satisfy  $\Delta x < 1/2$  u<sub>max</sub>,  $\Delta y < 1/2$  v<sub>max</sub> (Nyquist)
	- in practice, 3 to 5 pixels across the main lobe of the beam
- <sup>l</sup> **Image size** 
	- Consider FWHM of primary beam (e.g.  $\sim$  20" at Band 7)
	- Be aware that sensitivity is not uniform across the primary beam (may need primary beam correction)
	- Use mosaicking to image larger targets
	- Not restricted to powers of 2; CASA performs best at given image sizes, rule of thumb:  $2<sup>n</sup>$  \* 10
	- If there are bright sources in the sidelobes, they will throw sidelobes onto the image, so image large to be able to clean them out, or use outlierfile to specify the positions of outlier fields

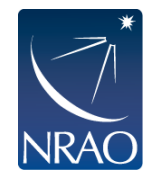

# **Output of CLEAN**

### Minimally:

- $\bullet$  my image.flux
- my\_image.image
- my\_image.mask
- my\_image.model
- my\_image.psf
- my\_image.residual

Relative sky sensitivity

- Cleaned and restored image (Jy/clean beam)
- Clean "boxes"
- Clean components (Jy/pixel)
- Dirty beam
- Residual (Jy/dirty beam)

If CLEAN is started again with same image name, it will try to continue deconvolution from where it left off. Make sure this is what you want. If not, give a new name or remove existing files with rmtables('my\_image.\*')

Also: try NOT to do CTRL+C as it could corrupt your MS when it touches the visibilities in a in a major cycle.

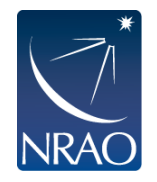

### **Multi-scale CLEAN**

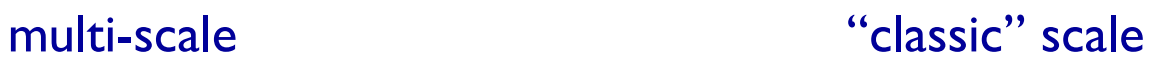

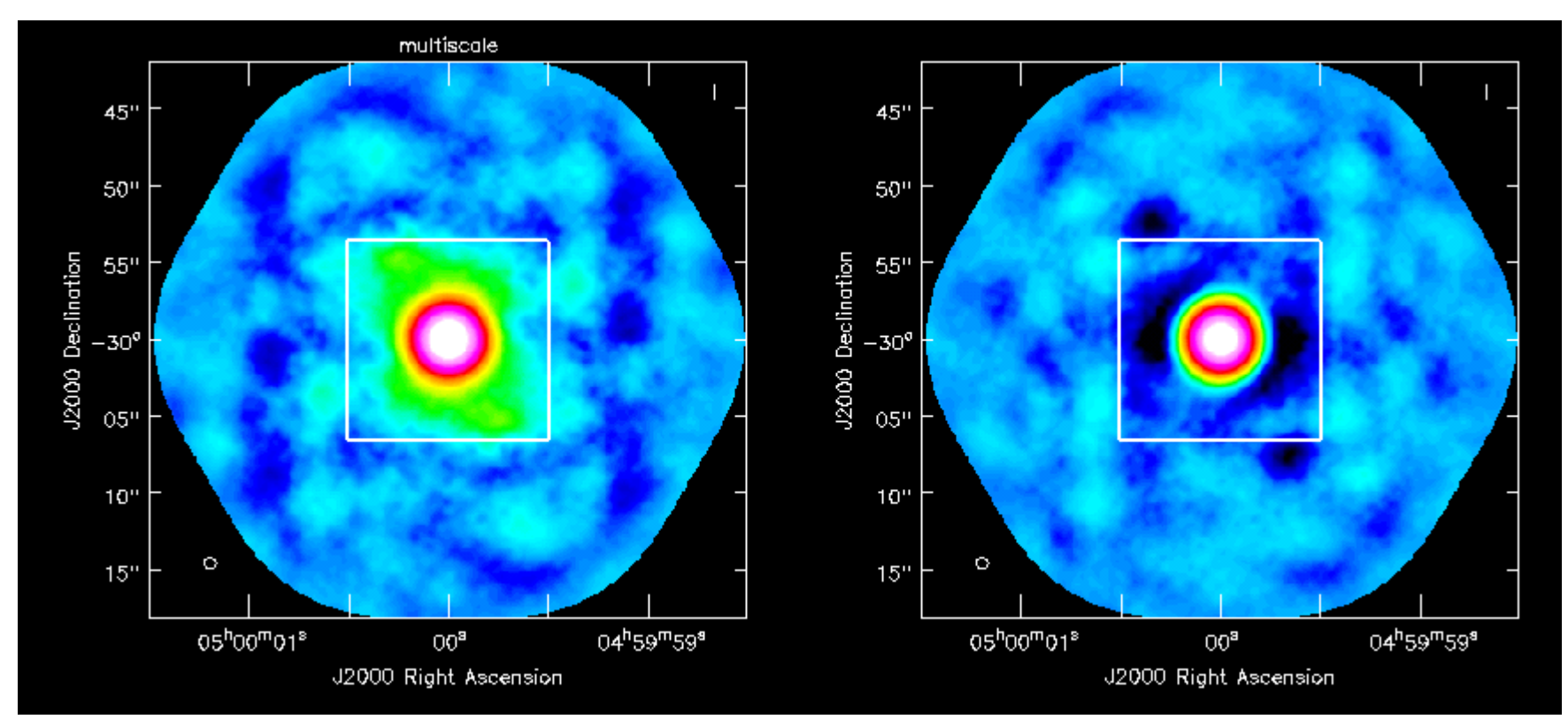

multiscale

 $=[8, 5, 12, 24, 58]$ Deconvolution scales (pixels);  $[ ] =$  $\pmb{\ast}$ standard clean

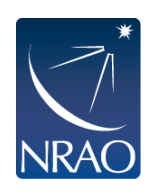

Instead of delta functions, one can use extended clean components to better match emission scales (multiscales, typically paraboloids)

Pick delta function, half the largest emission and a few in between

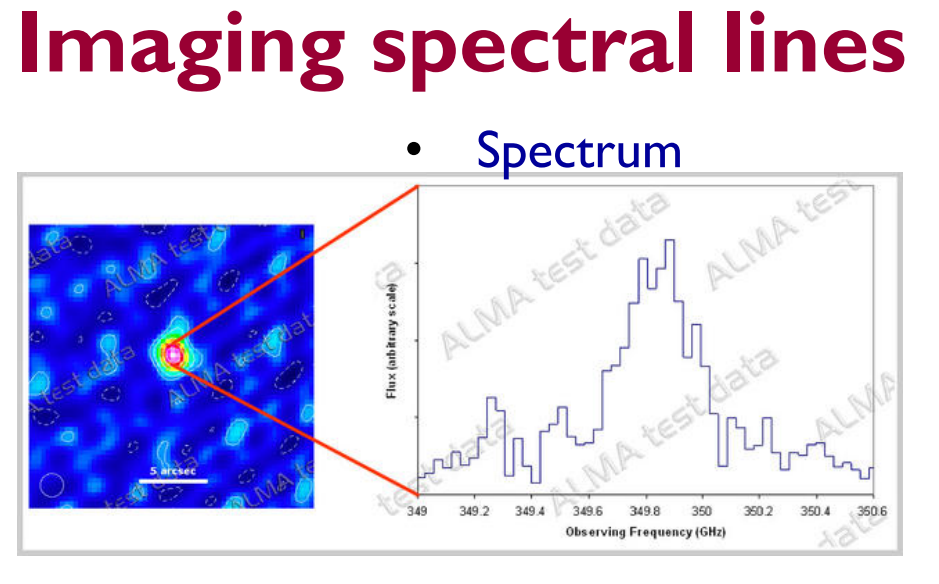

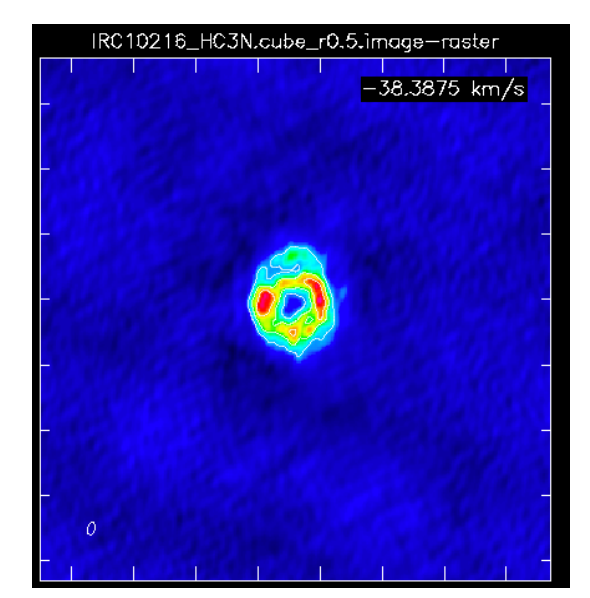

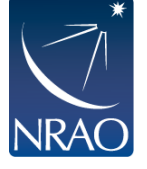

Fixed velocity, polarization, etc.

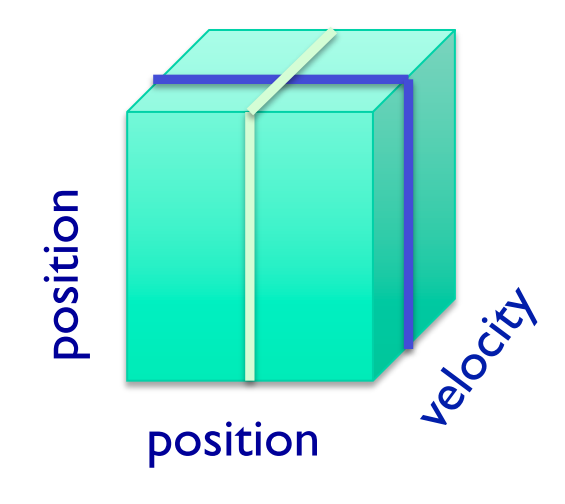

• Channel map • Position-velocity map

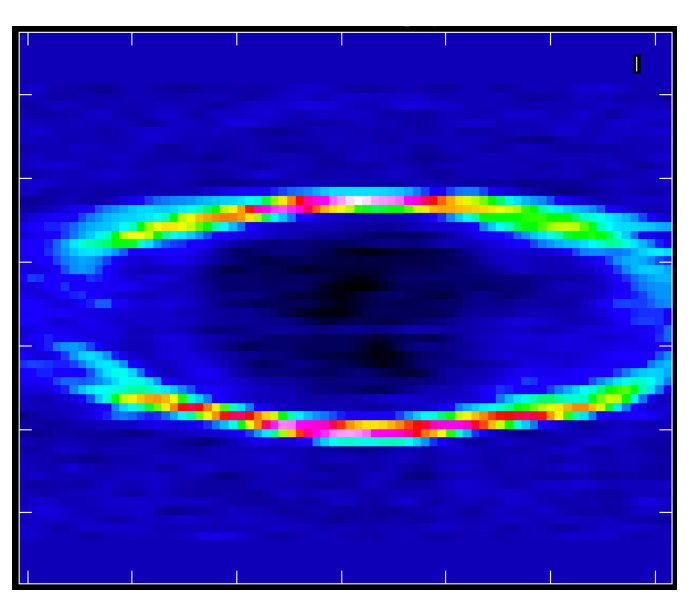

One fixed position, polarization, etc.

# **Imaging spectral lines**

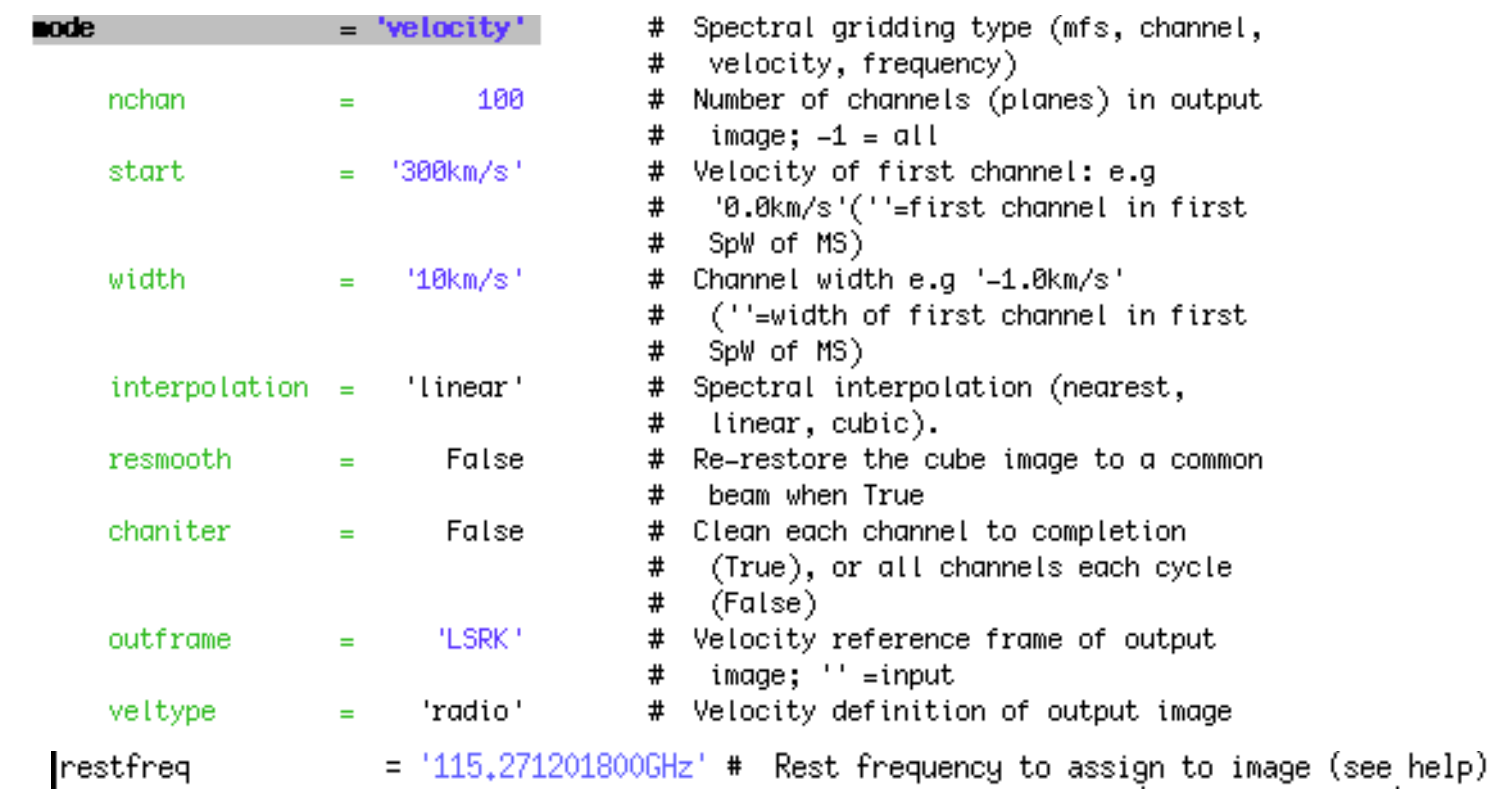

mode="velocity"

- $\rightarrow$  Set the dimensions of the cube
- $\rightarrow$  Set Rest frequency
- $\rightarrow$  Set Velocity Frame (LSRK, BARY, ...)
- $\rightarrow$  Set Doppler definition (optical/radio)

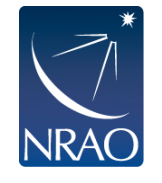

Clean will calculate the Doppler corrections for you! No need to realign beforehand. (but **cvel** will do it for you if needed, e.g. when self-calibrating)

### **Imaging spectral lines: continuum subtraction**

- Generally would like to subtract continuum emission (we will see how to identify line-free channels in handson session)
- Use uvcontsub to do the subtraction in uv plane.

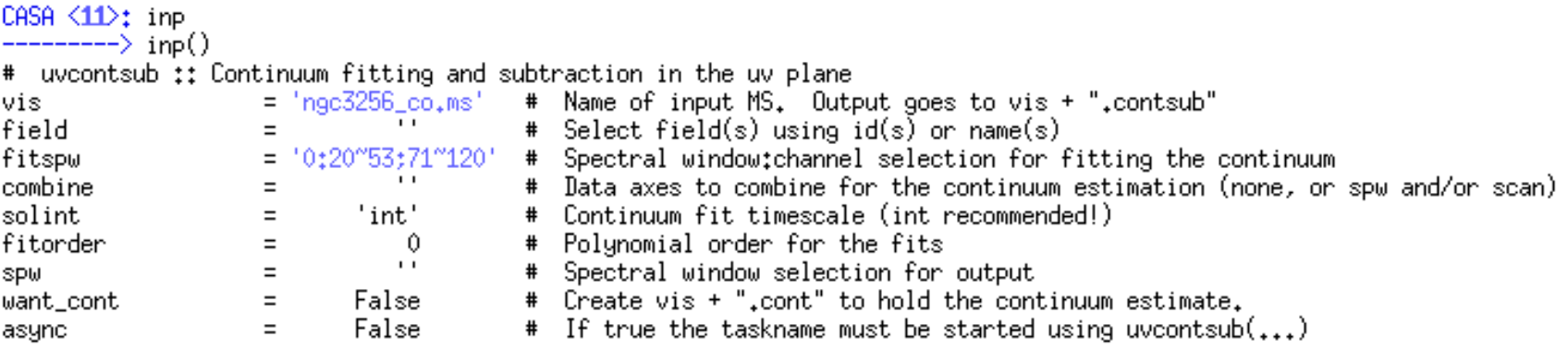

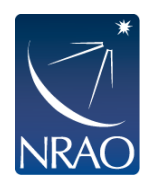

# **Continuum Imaging**

• Multi-scale Multi-Frequency Taylor Term expansion

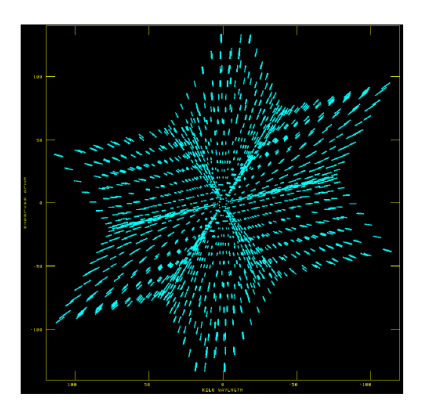

Narrow BW wide BW

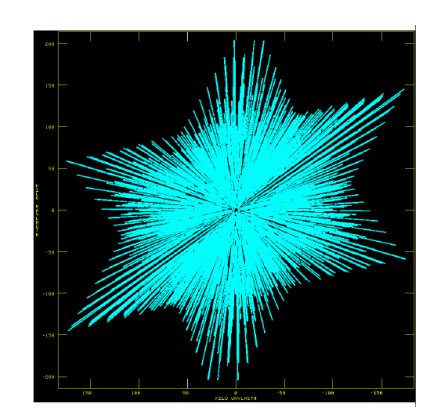

(better uv-coverage)

Plus spectral index:

### • MFS (mode mfs)

- $\bullet$  nterm=2 compute spectral index, 3 for curvature etc.
- needed for bandwidths  $~5\%$  or more (S/N dependent)
- $t$ tt0 average intensity, tt1 alpha $*$ tt0, alpha images output
- takes at least nterms longer (image size dependent)

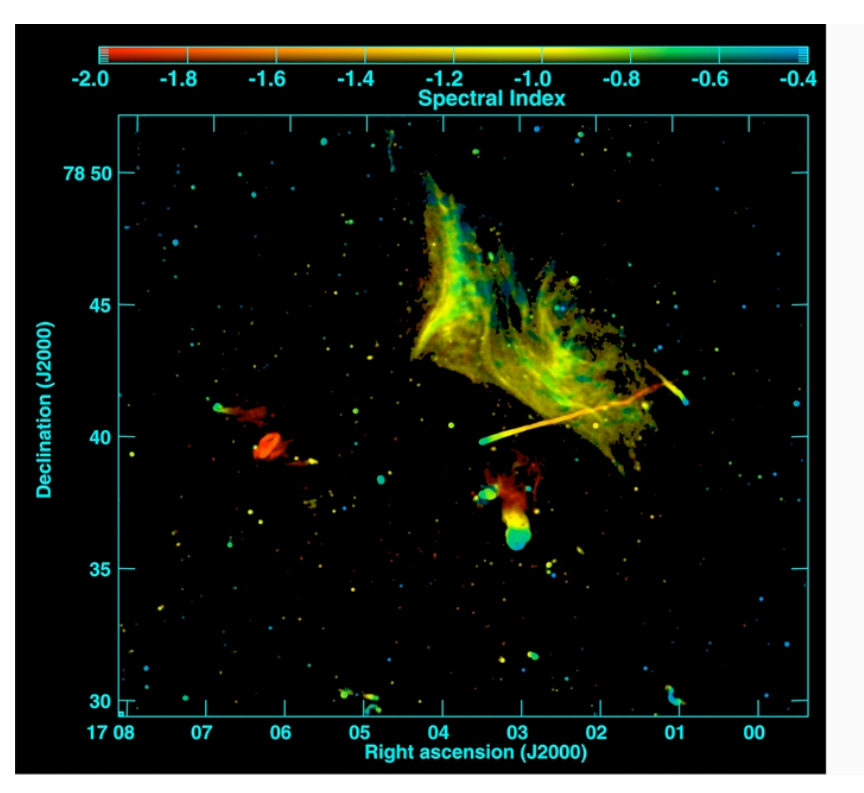

Abell 2256; Owen et al. (2014)

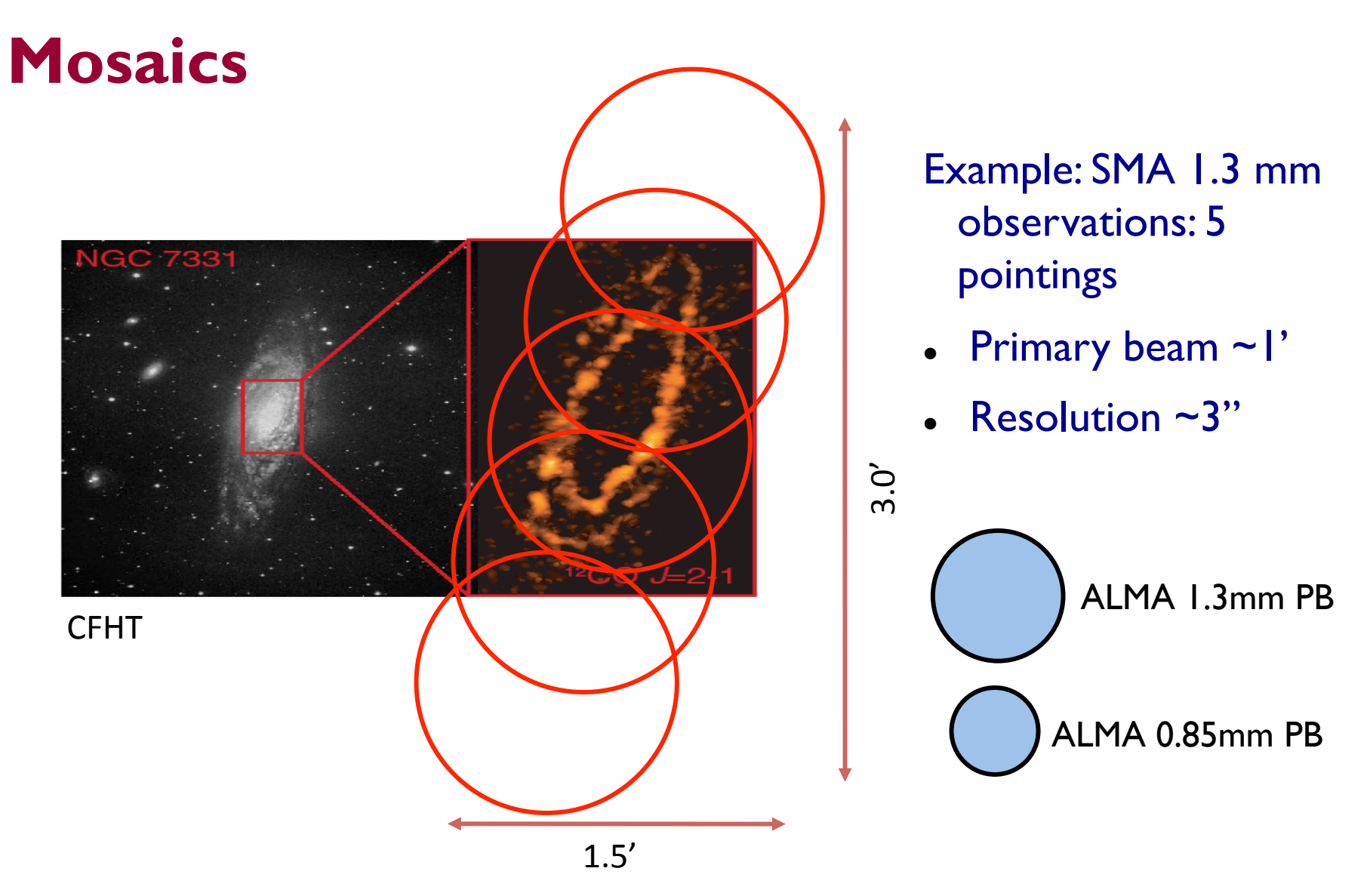

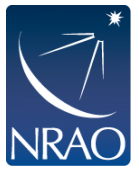

Petitpas et al.

# **Imaging mosaics**

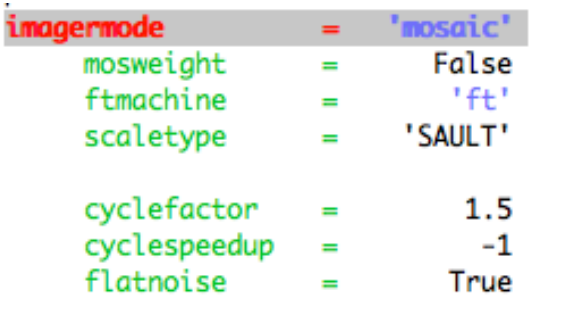

# Options: 'csclean' or 'mosaic', '', uses psfmode # Individually weight the fields of the mosaic # Gridding method for the image # Controls scaling of pixels in the image plane. default='SAULT'; example: # scaletype='PBCOR' Options: 'PBCOR','SAULT' # Controls how often major cycles are done. (e.g. 5 for frequently) # Cycle threshold doubles in this number of iterations # Controls whether searching for clean components is done in a constant noise # residual image (True) or in an optimal signal-to-noise residual image # (False)

ftmachine = "mosaic" : add in uv plane and invert together, Use *csclean* for deconvolution.

ftmachine  $=$  "ft" : shift and add in image plane

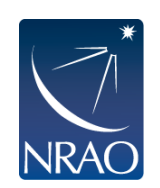

There's a tool ("ia.linearmosaic") to linear mosaic after cleaning each pointing and to stitch all pointings together entirely in the image domain

### **Interactive CLEAN**

- residual image in viewer
- define a mask with defining a mouse button on shape type
- define the same mask for all channels
- or iterate through the channels with the tape deck and define separate masks

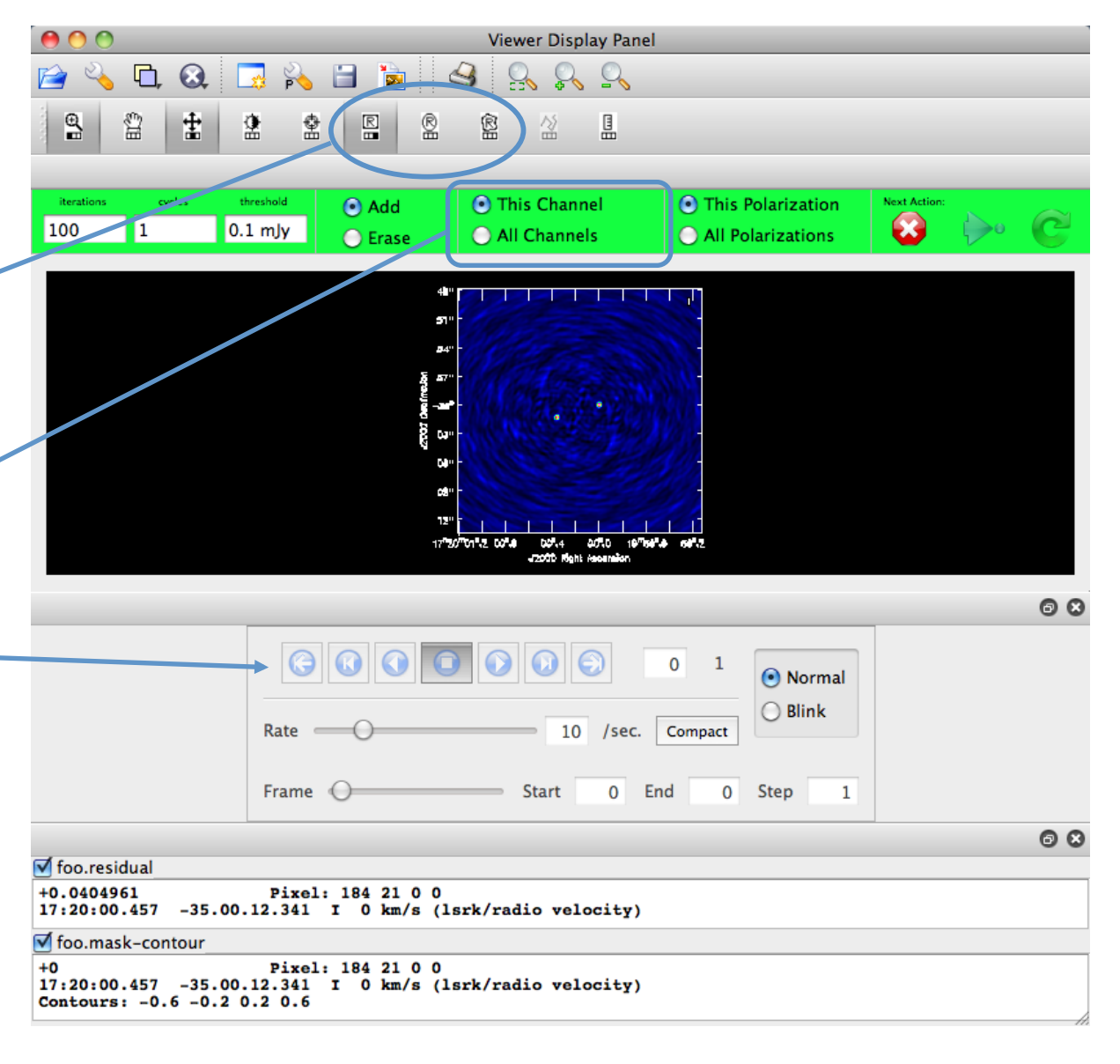

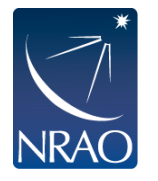

### **Interactive CLEAN**

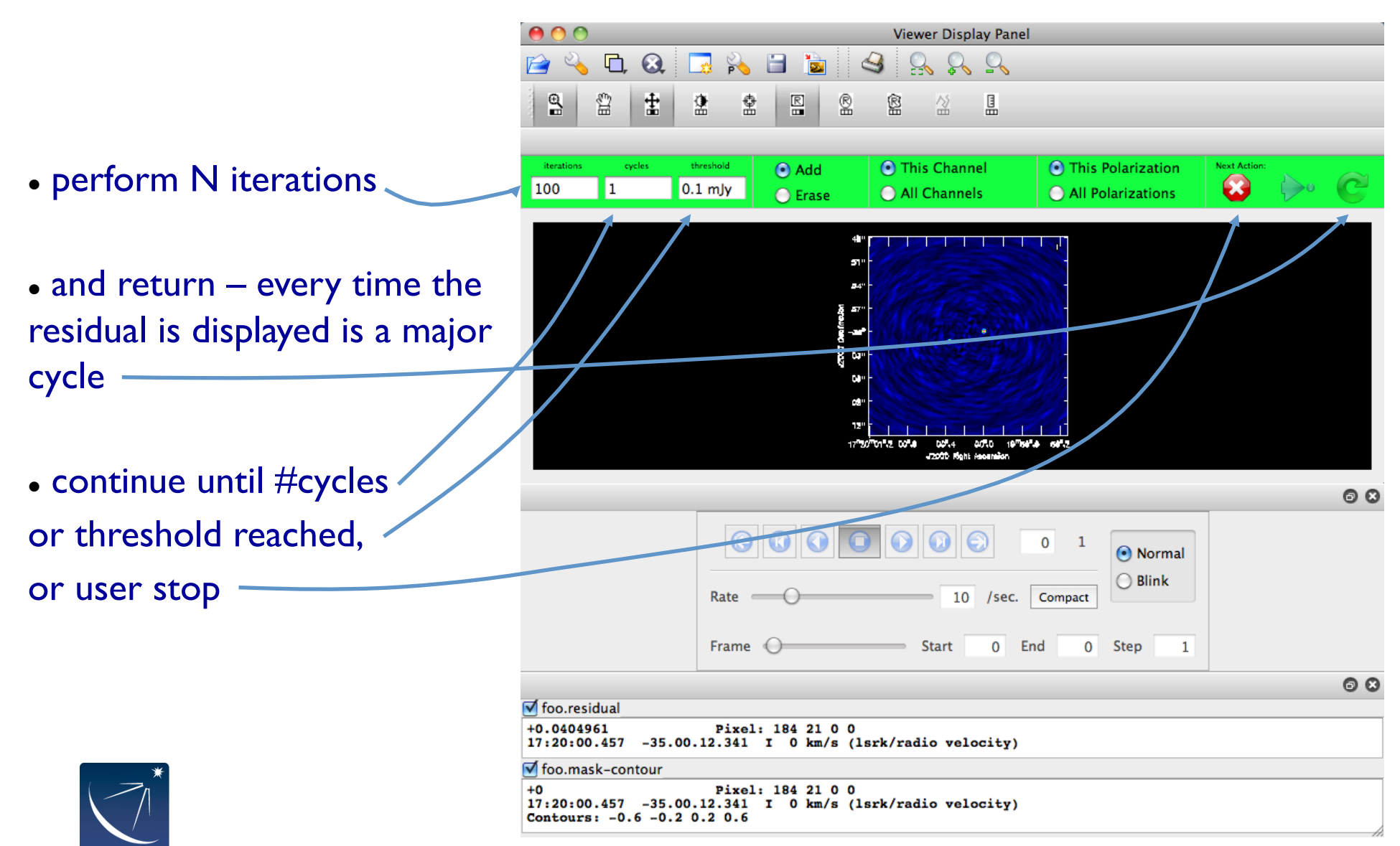

# **Combining with single-dish or other interferometric maps**

ier Legislanden<br>1. Jan Ekstern

in Lagunaine

- If you have only images:
	- feather (or "casafeather")
- If you have an image and an MS:
	- use CLEAN with the image as "modelimage"
	- and/or feather
- If you have multiple MS plus an image:
	- Same as above, input to clean will be all the MS

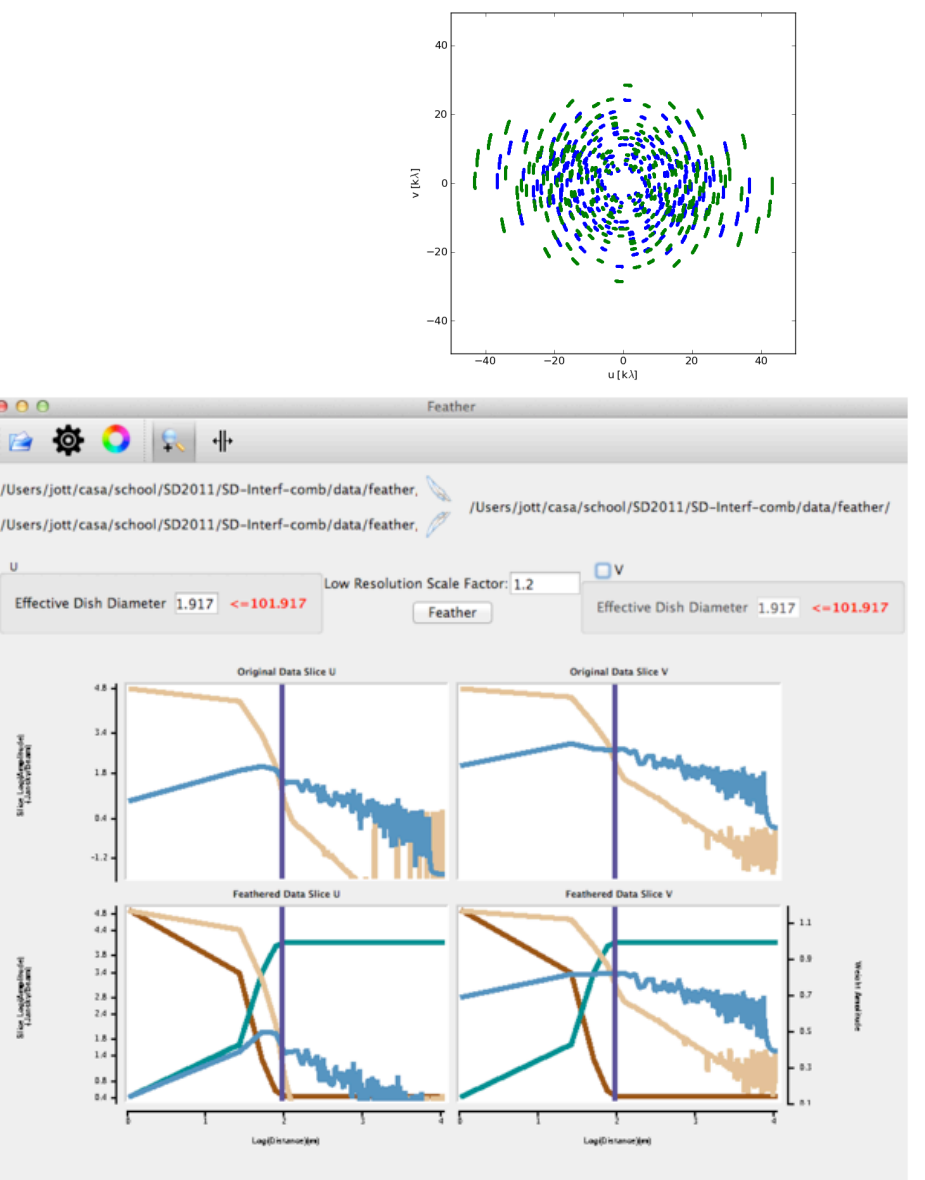

= Low Resolution Weight = High Resolution Weight = Low Resolution Slice = High Resolution Slice

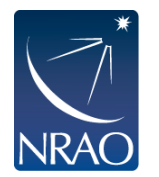

### **Combining with other data: feather**

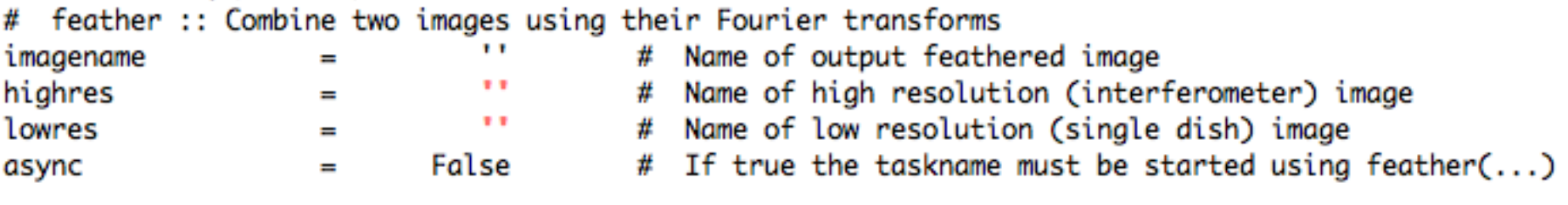

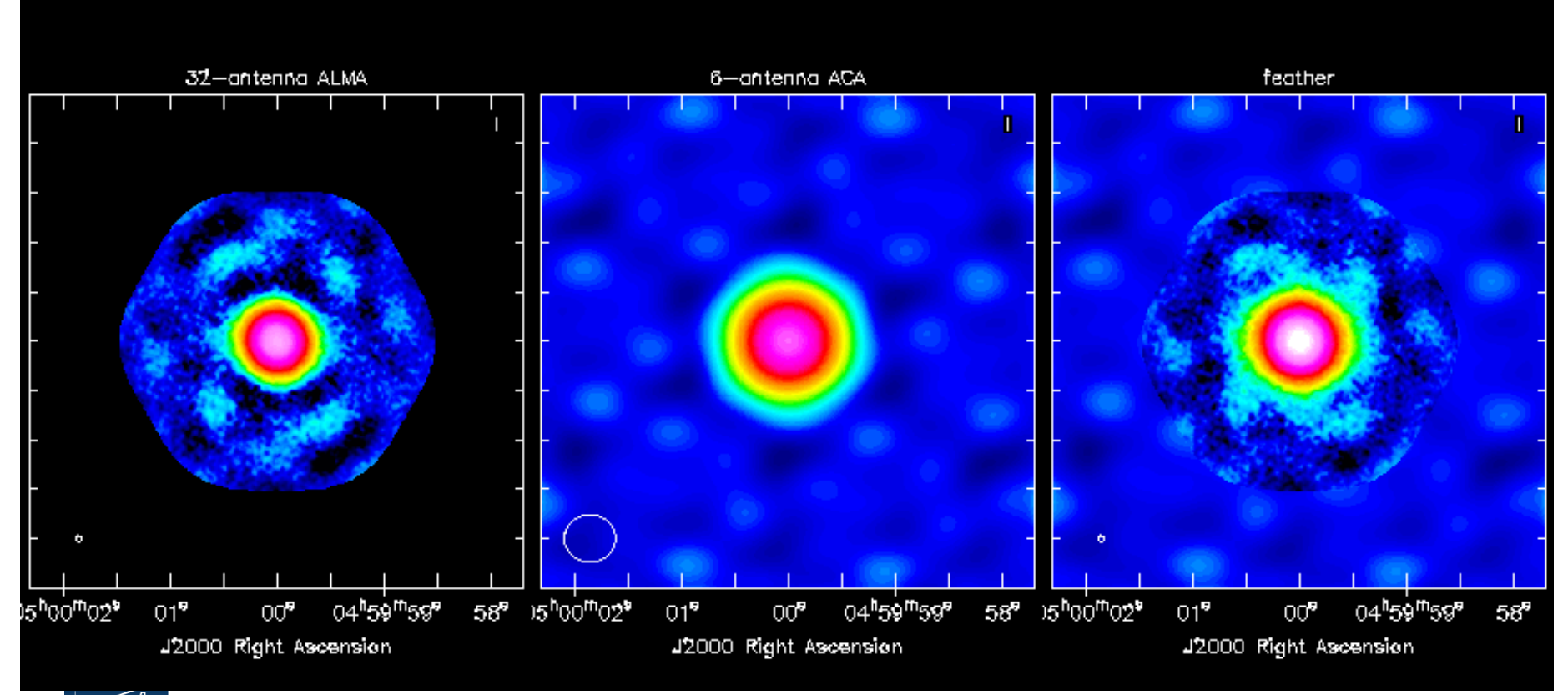

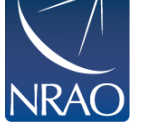

We also have a graphical tool: CASAfeather

# **Combining with other data: modelimage**

 $-----> inp(clean)$ # clean :: Invert and deconvolve images with selected algorithm **College** modelimage  $\mathbf{r}$ Name of model image(s) to initialize cleaning #  $\equiv$ 

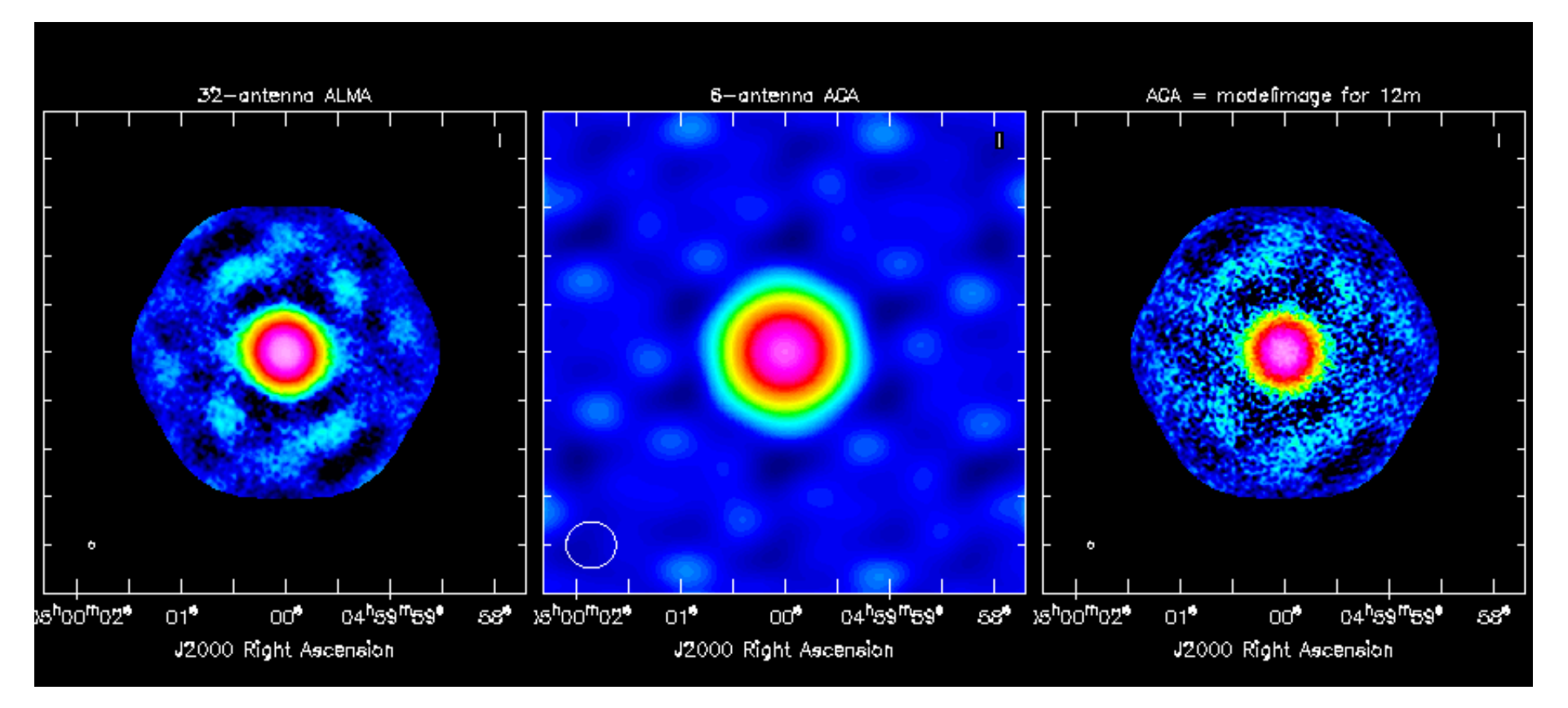

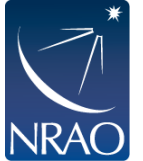

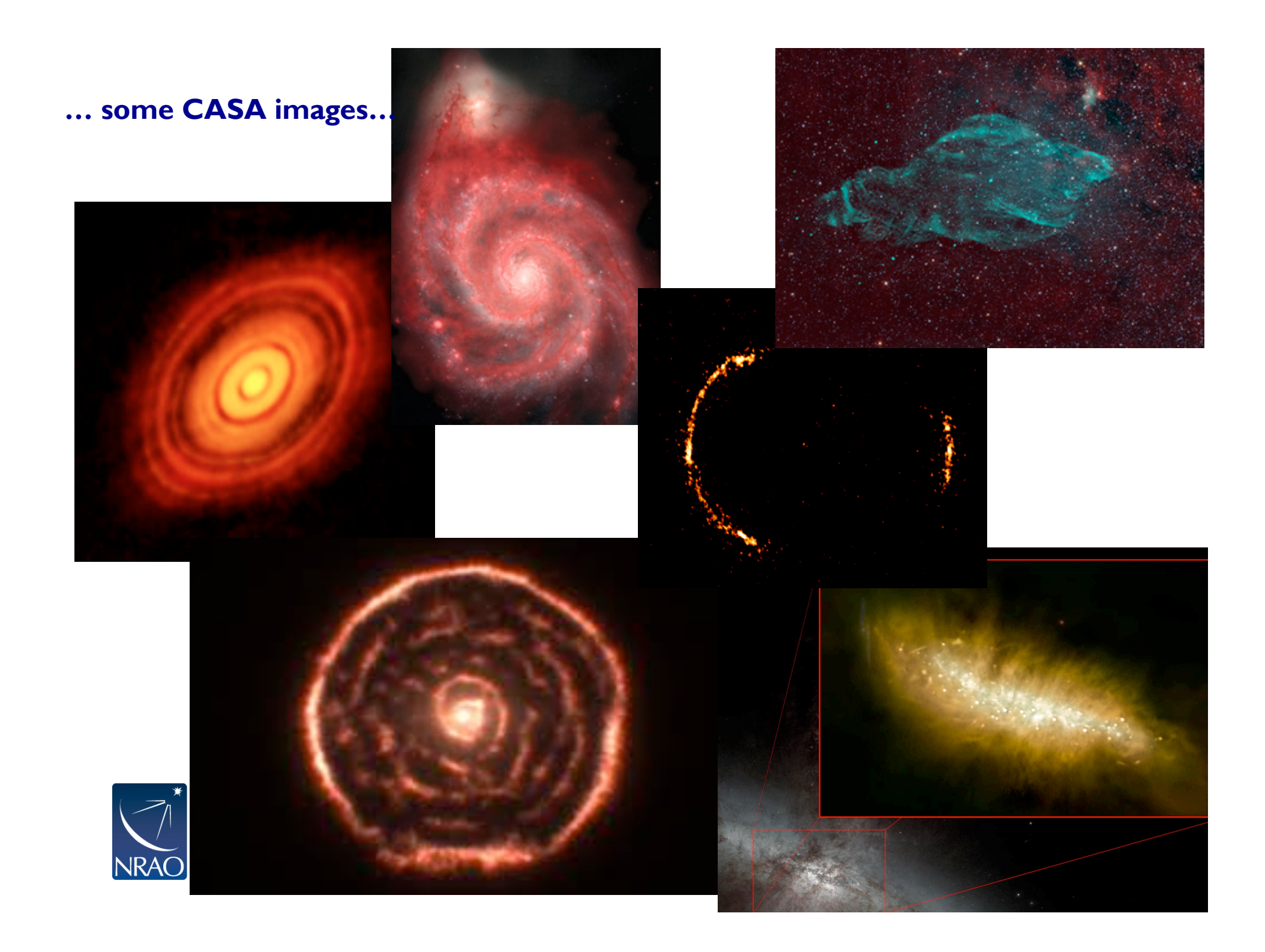

### **Looking ahead …**

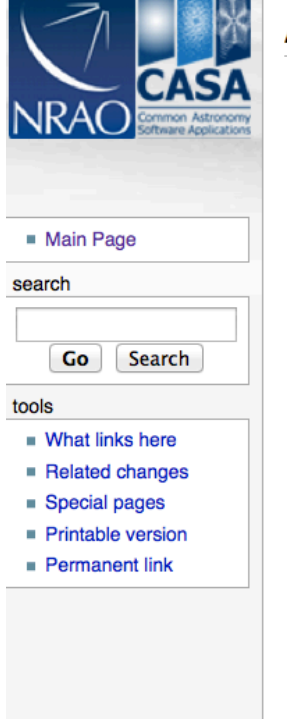

### **ALMAguides**

#### - Guides for reducing ALMA Science Verification data using CASA 4.3

- The links below lead to overview pages for each science verification observation. The guides themselves are linked from the overview pages. These guides are a useful tools for those who would like to learn the process of calibration and imaging in detail.
- TWHydraBand7: The protoplanetary disk source TW Hya at Band 7 (0.87 mm)
- NGC3256Band3: The galaxy merger NGC 3256 at Band 3 (3 mm)
- AntennaeBand7: Mosaic of the galaxy merger NGC 4038/4039 (Antennae) at Band 7 (0.87 mm)
- IRAS16293Band9: Mosaic of the protostellar cluster IRAS16293-2422 at Band 9 (0.45 mm)
- File:BR1202 SV Band7 Calibration notes.pdf: Supplemental notes on the calibration of Science Verification target BR1202-0725 in CASA 3.3
- ALMA2014\_LBC\_SVDATA: Imaging scripts and details for the 2014 ALMA Long Baseline Campaign science verification data for Juno, Mira, HL Tau, and SDP.81.

#### - A Guide to Processing ALMA Data for Cycle 0

- This page takes you through the steps of processing Cycle 0 data from the ALMA data archive. The guide describes some helpful hints for downloading the data, and describes the process all the way through imaging and self-calibration, and image analysis.
- You can also get a look at example data calibration scripts used for Cycle 0 data at the following links. These were written for CASA 3.4 The latest version is 4.2.
	- TDM (128 channels/spw) File:TDM.example.ms.scriptForCalibration.py
	- FDM (3840 channels/spw) File:FDM.example.ms.scriptForCalibration.py
	- If you need to update 3.4 scripts to 4.2, see more information here

#### **Imaging Tutorials for CASA beginners**

- A first look at imaging in CASA This guide gives a first look at imaging and image analysis in CASA.
- A first look at self-calibration in CASA This guide demonstrates continuum self-cal.
- opoch at time unaging in CASA This guide shows imaging of a spectral line.

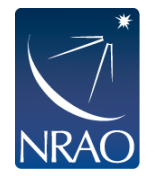